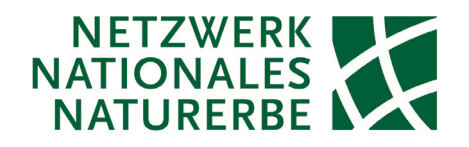

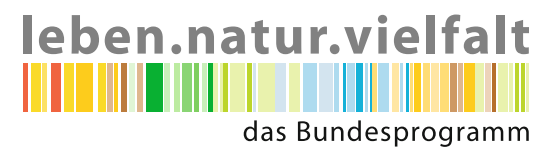

# Handbuch Brutvogelmonitoring auf Flächen des Nationalen Naturerbes und anderen Naturschutzflächen

Jana Planek, Malte Busch, Sven Trautmann, Violetta Färber, Josephin Böhm und Rainer Dröschmeister | Naturstiftung David

# Inhalt

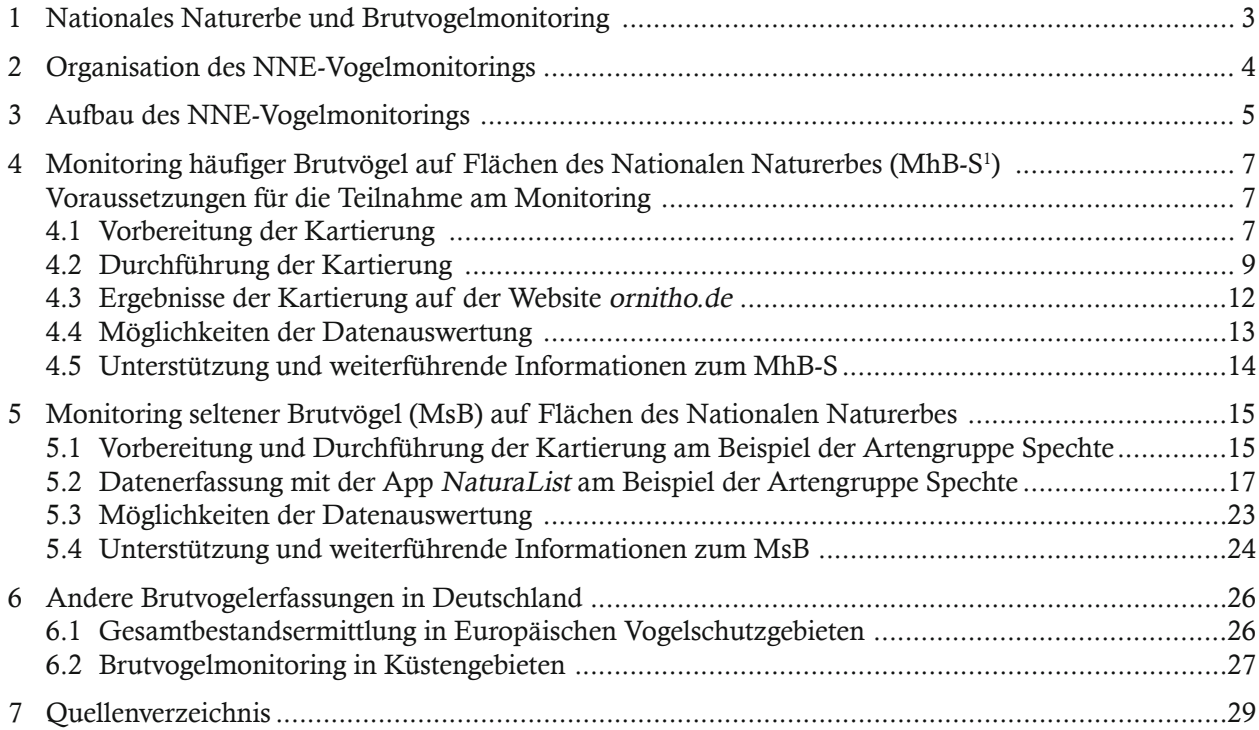

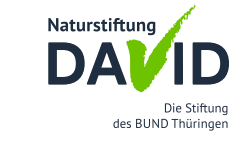

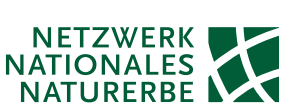

Handbuch Brutvogelmonitoring auf Flächen des Nationalen Naturerbes Hrsg.: Naturstiftung David 2023 Autoren: Jana Planek, Malte Busch, Sven Trautmann, Violetta Färber, Josephin Böhm und Rainer Dröschmeister Titelfoto: Thomas Stephan Gestaltung: Stephan Arnold

Das Handbuch Brutvogelmonitoring auf Flächen des Nationalen Naturerbes und anderen Naturschutzflächen entstand im Rahmen des Projektes "Naturerbe-Netzwerk Biologische Vielfalt" im Bundesprogramm Biologische Vielfalt, gefördert vom Bundesamt für Naturschutz mit Mitteln des Bundesministerium für Umwelt, Naturschutz, nuklare Sicherheit und Verbraucherschutz.

Gefördert durch:

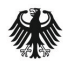

Bundesministerium für Umwelt, Naturschutz, nukleare Sicherheit und Verbraucherschutz

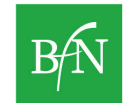

Bundesamt für Naturschutz

Weiterer Partner:

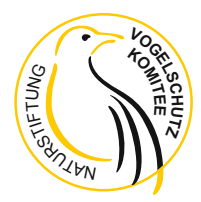

aufgrund eines Beschlusses des Deutschen Bundestages

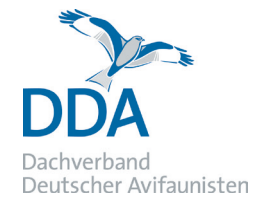

# 1 Nationales Naturerbe und Brutvogelmonitoring

Mit der Initiative des Nationalen Naturerbes (NNE) wurden seit dem Jahr 2005 rund 181.500 Hektar für den Naturschutz bedeutsame Bundesflächen der Privatisierung entzogen und unentgeltlich an Länder, die DBU Naturerbe GmbH sowie Naturschutzverbände und -stiftungen übertragen bzw. werden in den nächsten Jahren übertragen. Die neuen Flächeneigentümer erhalten und entwickeln die Flächen nach naturschutzfachlichen Gesichtspunkten. Dabei unterstützt sie das Wissen um Ausstattung und Veränderung ihrer Flächen. Das freiwillige Monitoring auf Naturerbeflächen dient dazu, die Entwicklung der Gebiete zu dokumentieren und das Flächenmanagement zu begleiten.

Seit 2010 entwickeln und etablieren Flächeneigentümer gemeinsam mit beratenden Institutionen in einer Arbeitsgruppe ein an Naturerbeflächen angepasstes Monitoring-System im Baukastenprinzip. Die Erfassungskonzepte werden dabei so vereinfacht, dass auch ehrenamtlich Aktive in das Monitoring einbezogen werden können, die Vergleichbarkeit der Daten aber sichergestellt ist. Für verschiedene Bereiche sind methodische Leitfäden bereits in der Anwendung. Dies gilt für das NNE-Waldmonitoring (Schwill et al. 2016) und NNE-Tagfaltermonitoring (Kühn et al. 2021). Im Jahr 2018 wurde mit Unterstützung des Dachverbandes Deutscher Avifaunisten (DDA), gefördert vom Bundesamt für Naturschutz mit Mitteln des Bundesumweltministerium das Brutvogelmonitoring auf Naturerbeflächen eingeführt und schrittweise erweitert.

# Warum ein Brutvogelmonitoring auf Flächen des Nationalen Naturerbes?

Das Nationale Naturerbe besteht in etwa aus einem Drittel Offenland und zwei Dritteln Wald. Diese vereinfachte Aufteilung verbirgt die Vielzahl an verschiedenen Lebensräumen, die auf Flächen des Nationalen Naturerbes existieren. Vögel sind sehr mobil und können somit auf Lebensraumveränderungen sehr schnell mit einer Ansiedlung oder dem Verlassen eines Gebiets reagieren. Daher sind

sie auch für NNE-Flächen gut als Indikatorarten geeignet. Zudem gibt ihre Lebensweise wertvolle Hinweise auf Veränderungen des Lebensraumes und des gesamten Gebietes, sei es natürlich oder anthropogen bedingt.

Das Monitoring von Brutvögeln dokumentiert für die einzelne NNE-Fläche das Vorkommen und die Bestandsentwicklung von Vogelarten. Die gewonnenen Kenntnisse liefern wertvolle Hinweise in Bezug auf flächenbezogene Entwicklungsziele. Der Evaluierung der Zielerreichung im Nationalen Naturerbe kommt eine besondere Bedeutung zu, da es sich beim Nationalen Naturerbe nicht um eine eigene Schutzgebietskategorie nach dem Bundesnaturschutzgesetz handelt, gleichwohl anspruchsvolle naturschutzfachliche Ziele für die Flächen vereinbart wurden.

Die gebietsübergreifende Betrachtung von bundesweit auf Naturerbeflächen erhobenen Daten ermöglicht Aussagen zu Trends von einzelnen Arten. Der Zustand und die Entwicklung der Avifauna in der bundesweiten NNE-Kulisse bzw. weiterführend in der bundesweiten Schutzgebiets-Kulisse kann zudem mit Ergebnissen aus der Gesamtlandschaft verglichen werden. Hieraus könnten z. B. Ursachen für eine Zu- oder Abnahme von Arten erklärt oder Empfehlungen für Schutzmaßnahmen für einzelne Arten abgeleitet werden.

Das Beobachten der Avifauna ist bundesweit sehr beliebt – viele Menschen empfinden Vögel als faszinierend und schön. Neben dem Gewinn für Wissenschaft und Flächenmanagement ist das NNE-Vogelmonitoring auch eine gute Möglichkeit, Interessierte für ein ehrenamtliches Engagement auf der Fläche zu gewinnen und langfristig zu binden.

Abschließend soll noch einmal darauf verwiesen werden, dass die im Folgenden vorgestellten Monitoringaktivitäten grundsätzlich für alle Naturschutzflächen geeignet sind und vom DDA insbesondere für Schutzgebiete empfohlen werden (s.Abb.12).

# 2 Organisation des NNE-Vogelmonitorings

Den Flächeneigentümern kommt eine Schlüsselrolle im Monitoring auf Naturerbeflächen zu. Sie fungieren als lokale Koordination – das heißt, sie sind verantwortlich für die Kommunikation mit den Kartierern und Kartiererinnen und sichern insbesondere die Verwendung des in diesem Handbuch vorgestellten Vorgehens zur Erfassung von Brutvögeln ab. Nur bei der Verwendung einer einheitlichen Methodik ist ein späteres flächenübergreifendes Auswerten der Daten möglich. Es ist daher von zentraler Bedeutung, die zu Beginn des Monitorings getroffenen Vereinbarungen, z. B. den Verlauf der Begehungsrouten, digital zu dokumentieren und alljährlich dieselbe Fläche entsprechend der etablierten Erfassungsvorgaben zu untersuchen, um so vergleichbare, mit einheitlichem Aufwand erhobene Daten zu sammeln. Die Verwendung der Website ornitho.de zur Verwaltung der Erfassungseinheiten und erfassten Daten trägt zudem zur Standardisierung bei.

#### Aufgaben der Flächeneigentümer:

- (Hilfe bei der) Auswahl der Beobachtungsflächen
- ggf. Organisation von Genehmigungen (z. B. bei Naturschutzgebieten eine spezielle Betretungserlaubnis)
- Ansprechpartner\*in für konkrete Fragen vor Ort
- evtl. Bereitstellen von Materialien (Fernglas, Bestimmungsbuch)
- evtl. Organisation von Treffen und/oder Exkursionen

#### Aufgaben der Kartierer\*innen

- Auswahl der Beobachtungsfläche(n) in Absprache mit dem Flächeneigentümer
- Durchführung und Dokumentation der Erfassung (digital über NaturaList bzw. ornitho.de)

### Aufgaben der Koordinationsstelle Netzwerk Nationales Naturerbe

- Bereitstellung und Aktualisierung der methodischen Anleitung
- Unterstützung bei Suche nach ehrenamtlichen Kartierern und Kartiererinnen (https://www. naturschutzflaechen.de/nne-monitoring-boerse)
- Bereitstellung der NNE-Gebietscodes
- Beantwortung bzw. Weiterleitung fachlicher Fragen

# 3 Aufbau des NNE-Vogelmonitorings

Das Brutvogelmonitoring ist, wie alle Monitoring-Bausteine für das Nationale Naturerbe, modular aufgebaut. Es gibt zwei Basismodule und ein Vertiefungsmodul. Bei den Basismodulen handelt es sich um das Monitoring häufiger Brutvögel in Schutzgebieten (s.Kap. 4) und das Monitoring seltener Brutvögel (s.Kap 5). Beide Programme wurden vom DDA entwickelt. Bei dem Vertiefungsmodul

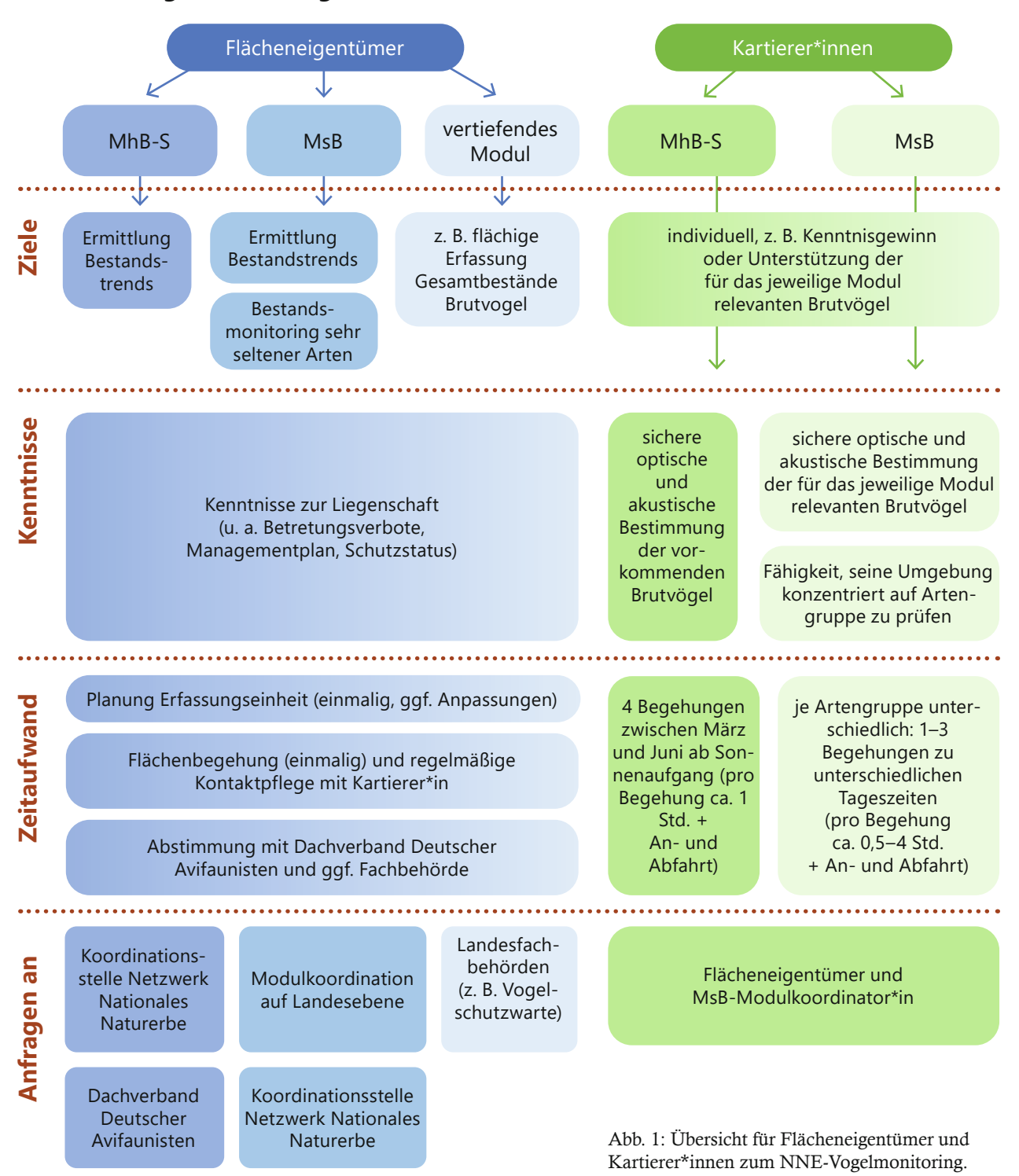

### **Brutvogelmonitoring auf NNE-Flächen und anderen Naturschutzflächen**

werden flächig die Gesamtbestände von Brutvögeln erfasst. Dieses Modul wird nicht ausführlich in diesem Handbuch dargestellt, da entsprechende Erfassungen im Regelfall nicht durch ehrenamtliche Kartierende durchgeführt werden, es werden aber Hinweise dazu im Kapitel 6.1 gegeben. Eine Übersicht für Flächeneigentümer wie für Kartierer\*innen zu Zielen, erforderlichen Kenntnissen und Zeitaufwand des NNE-Vogelmonitorings gibt die Abbildung 1.

Das Monitoring häufiger Brutvögel in Schutzgebieten, kurz MhB-S, erhielt vom DDA bewusst den Zusatz "Schutzgebiete", da dieses Monitoring nicht nur für das Nationale Naturerbe eingesetzt werden kann, sondern generell für die Anwendung in Schutzgebieten vom DDA empfohlen wird. Nicht zu verwechseln ist das Modul MhB-S mit dem bundesweiten Monitoring häufiger Brutvögel (MhB) des DDA (s.Abb. 12). Hierfür existieren im ganzen Bundesgebiet 1 km², große stratifiziert zufällig ausgewählte Probeflächen (weitere Informationen hier: https://www.dda-web.de/monitoring/mhb/ programm). Bei der Planung eines Brutvogelmonitorings auf einer Naturerbefläche ist zu prüfen, ob zufälligerweise eine der Probeflächen des MhB auf der Naturerbefläche liegt. Der DDA kann hierbei unterstützen. Im Falle eines Vorhandenseins einer MhB-Probefläche wird empfohlen, sich mit der regionalen Koordinationsstelle des DDA (https:// www.dda-web.de/monitoring/mhb/ansprechpartner) bzw. dem Kartierenden bzgl. möglicher Synergien abzustimmen.

Das Monitoring seltener Brutvögel (MsB) des DDA setzt sich aus mehreren Einzelmodulen für verschiedenen Artengruppen bzw. Einzelarten zusammen und kommt methodengleich innerhalb und außerhalb von Schutzgebieten zum Einsatz. Je nach Artengruppe oder Art variiert die angewandte Methode zur Erfassung. Im Handbuch wird beispielhaft die Erfassung der Artengruppe Spechte vorgestellt, da Spechte als Indikatoren für eine natürliche Waldentwicklung eine besondere Relevanz für das Nationale Naturerbe haben. Darüber hinaus werden Hinweise gegeben, wo sich interessierte Personen über weitere Module informieren können.

#### NNE-Vogelmonitoring und Brutvogelerfassungen in SPAs

Etwas mehr als die Hälfte der gesamtdeutschen NNE-Kulisse ist als Europäisches Vogelschutzgebiet (Special Protection Area = SPA) ausgewiesen. Bund und Länder sind über die EU-Vogelschutzrichtlinie verpflichtet, für SPAs umfassende Brutvogelerfassungen aufzulegen. Diese umfassen Gesamtbestandsermittlungen innerhalb eines 6-jährigen Turnus, die zumeist hauptamtlich erfolgen, und ein Vogelmonitoring in SPAs, dass vielfach durch ehrenamtliche Aktivitäten unterstützt wird und bei dem die gleichen Monitoringbausteine zum Einsatz kommen, wie beim NNE-Vogelmonitoring. Über die Ergebnisse der Brutvogelerfassungen in SPAs ist regelmäßig zu berichten (s.Kap. 6).

Hinweise für Flächeneigentümer: Es wird empfohlen, vor der Implementierung des NNE-Vogelmonitorings Kontakt zu den zuständigen Fachbehörden (= staatl. Vogelschutzwarten, s. http://lag-vsw.de) der Bundesländer aufzunehmen, diese umfassend zu informieren und Monitoringaktivitäten untereinander abzustimmen. Dies gilt umgekehrt auch für die Landesfachbehörden bei der Etablierung des Vogelmonitorings in SPAs. Bitte informieren Sie die Kartierenden bzw. die Flächeneigentümer über Monitoringaktivitäten. Hinweis für Kartierende: In den NNE-Flächen, die zugleich als SPA gemeldet sind, werden ggf. gesonderte Kartierungen im Rahmen der Brutvogelerfassungen in SPAs durchgeführt.

# 4 Monitoring häufiger Brutvögel auf Flächen des Nationalen Naturerbes (MhB-S<sup>1</sup>).

Bei diesem Monitoring werden die häufigen und weit verbreiteten Vogelarten erfasst. Das bundesweite Monitoring häufiger Brutvögel (MhB) liefert Bestandstrends für ca. 100 Vogelarten. Das sind – mit Ausnahme von Uferschwalbe und Lachmöwe – alle Arten mit mehr als 100.000 Brutpaaren und rund die Hälfte der Arten mit mehr als 10.000 Brutpaaren (DDA 2022). Das MhB-S ("S" für Schutzgebiete) orientiert sich an den methodischen Vorgaben des bundesweiten Monitorings und wurde für den Zweck des Schutzgebietsmonitoring angepasst.

# Voraussetzungen für die Teilnahme am Monitoring

- Kartierer\*innen sollten sich bewusst sein, dass alle auf der Kartierroute vorkommenden Arten optisch und akustisch sicher bestimmt werden müssen.
- Für die Angabe von Brutzeitcodes sind Kenntnisse über die Verhaltensweisen – insbesondere revier- und brutanzeigendes Verhalten – von Brutvogelarten zwingend notwendig.
- Alle Begehungen innerhalb einer Kartiersaison sind von derselben Person durchzuführen.
- Eine Teilnahme am Monitoring sollte mindestens für die Dauer von drei aufeinanderfolgenden Jahren erfolgen, um die Ergebnisse in die Auswertungen einbeziehen zu können. Es wird eine dauerhafte jährliche Erfassung empfohlen.

# 4.1 Vorbereitung der Kartierung

#### 4.1.1 Anzahl und Festlegung der Kartierrouten

Die Erfassungen der häufigen Brutvögel werden als "vereinfachte Linienkartierung" durchgeführt. Diese werden entlang etwa 1 km langer, vorher festgelegter Routen durchgeführt. Der Verlauf der Routen wird durch die Flächeneigentümer vorgegeben oder gemeinsam durch den/die Kartierer\*in und den Flächeneigentümer festgelegt. Es wird empfohlen, den Verlauf der Routen sorgfältig zu dokumentieren, idealerweise auf der Website ornitho.de und ggf. noch als Shape. Der Aufwand für die nachfolgend beschriebenen Aktivitäten ist gering und fällt jeweils einmalig bei der Festlegung einer Route an.

Generell sollten Naturerbeflächen mindestens 50 ha groß sein, damit sie für das NNE-Vogelmonitoring geeignet sind. Bei kleineren Flächen überwiegen sonst die Randeffekte umliegender Flächen. Interessierte Flächeneigentümer mit kleineren Flächen können sich hinsichtlich individueller Lösungen vom DDA beraten lassen. Um den Zustand und die Veränderungen von Naturerbeflächen zu dokumentieren und damit ein zielgerichtetes Management unterstützen zu können, sollten für große Flächen mehrere Routen festgelegt werden. Die Routen sollten dabei die unterschiedlichen Lebensräume und Maßnahmenbereiche repräsentativ darstellen. Um für möglichst viele Brutvogelarten statistisch belastbare Aussagen im Rahmen bundesweiter Analysen zu erlangen, wäre es wünschenswert, dass mindestens eine Route pro 500 ha Naturerbefläche für flächige Lebensräume, wie Wald oder offene und halboffene Landschaften (z. B. Grünland und Heiden) festgelegt wird.

Die Routen sind so zu legen (Beispiel s.Abb. 2), dass sie

- etwa 1 km lang sind,
- möglichst komplett innerhalb des NNE-Gebietes und mit einem Mindestabstand von 100 m zum Rand des NNE-Gebietes liegen,

<sup>1</sup> Die hier vorgestellte Kartiermethode wurde vom DDA entwickelt und wird vom DDA methodengleich ebenso für Schutzgebiete empfohlen. Vom DDA wird sie daher als Monitoring häufiger Brutvögel in Schutzgebieten (MhB-S) bezeichnet.

- möglichst einen homogenen Lebensraum (z. B. Laubwald, Grünland, Heide) durchlaufen bzw. – wo das nicht möglich ist – Lebensraumgrenzen möglichst senkrecht schneiden, um Vögel bei der Kartierung nicht entlang von Habitatgrenzen vor sich herzutreiben,
- nicht mit sich selbst oder anderen Routen überlappen,
- Betretungsgebote beachten,
- sich nach Möglichkeit am vorhandenen Wegenetz orientieren,
- ggf. Aufnahmepunkte von Standorten des NNE-Wald- und/oder NNE-Fotomonitorings berücksichtigen, sowie
- Flächen durchlaufen, auf denen Managementmaßnahmen geplant sind oder durchgeführt werden.

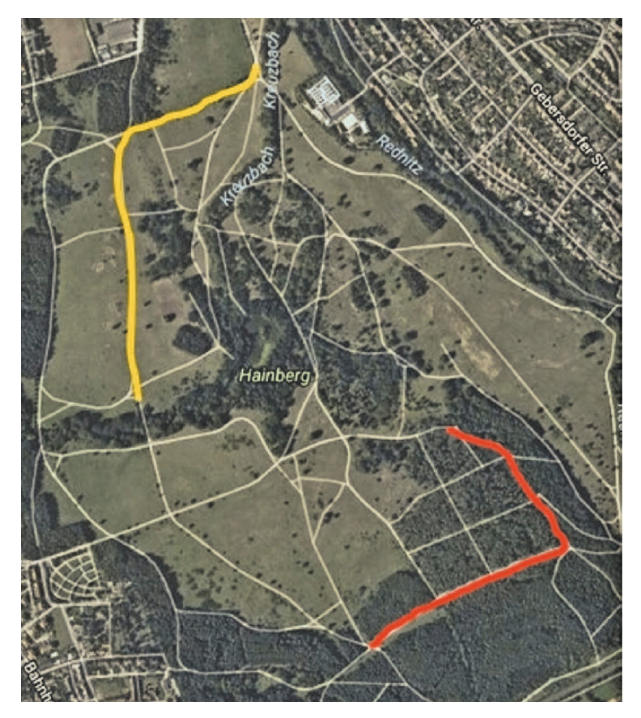

Abb. 2: Beispielhafte Verläufe von zwei Routen.

Vor Beginn der Kartierungen stimmen sich Flächeneigentümer und Kartierer\*innen zu den zu begehenden Routen ab. Die festgelegten Begehungsrouten inklusive neunstelliger Routencodes werden i.d.R. den Kartierern und Kartiererinnen von dem Flächeneigentümer mit diesem Handbuch zur Verfügung gestellt (s. nachfolgendes Kap. 4.1.2). Des Weiteren erhalten sie ggf. weitere wichtige Informationen, u. a. zu Betretungsvorgaben. Die Kartie-

rer\*innen prüfen bei einer Vorabbesichtigung der Route deren Tauglichkeit und sollten dabei auch berücksichtigen, dass eine durchgängige Begehbarkeit innerhalb der Kartiersaison gegeben sein muss (wichtig bei periodisch überschwemmten oder bewirtschafteten Flächen). Müssen Änderungen des Routenverlaufes vorgenommen werden (z. B. nach Windwurfereignissen), so werden die Kartierer\*innen die Änderung dem Flächeneigentümer mitteilen.

Auf einer Naturerbefläche können mehrere Routen so gelegt werden, dass sie direkt aneinander anschließen. Bei Routen mit mehreren Lebensräumen sollte möglichst jeder einzelne begangene Lebensraumabschnitt eine Länge von mindestens 300m aufweisen (bei einer Gesamtlänge von etwa 1 km sind es höchstens drei unterschiedliche Lebensraumabschnitte pro Route, z. B. "Nadelwald > Grünland > Heide" oder "Nadelwald > Heide > Nadelwald"). Wenn diese Vorgabe nicht umzusetzen ist, sollte die Route so gelegt werden, dass die Anzahl der Wechsel zwischen zwei Lebensräumen entlang der Route minimiert wird.

#### Besonderheiten in Bezug auf SPA-Gebiete

Überlappt die Naturerbefläche mit einem Vogelschutzgebiet (SPA), dann sind die Routen so zu legen, dass sie entweder vollständig in den Teilflächen des Nationalen Naturerbes liegen, die zusätzlich als SPA ausgewiesen sind, oder vollständig im Nationalen Naturerbe, das nicht zusätzlich als SPA geschützt ist. Die Einhaltung dieser Vorgabe ist wichtig, um in der Folge differenzierte Auswertungen vornehmen zu können. Sollten innerhalb der Naturerbeflächen Brutvogelarten vorkommen, die für das überlappende SPA wertgebend (maßgeblich für die Ausweisung als SPA) sind, dann sollte die Route so gelegt werden, dass gebietsspezifische Vorkommensschwerpunkte dieser Arten durchlaufen werden.

#### 4.1.2 Routencodierung

Für jede Route wird eine individuelle Nummer vergeben. Den sogenannten Routencode erhält der/ die Kartierende vom Flächeneigentümer. Der Routencode wird nach dem folgenden Standard erstellt: [siebenstelliger NNE-Gebietscode]

+ [zweistellige Nummer der Route]

- Der siebenstellige NNE-Gebietscode wird von der Koordinationsstelle des Netzwerkes Nationales Naturerbe bei der Naturstiftung David bereitgestellt.
- Dem NNE-Flächencode wird durch den Flächeneigentümer ein eindeutiges zweistelliges Routenkürzel angehängt (beginnend mit 01 und aufsteigend bis 99).

Zwingend zu beachten: Einmal festgelegte Routencodes sind unveränderlich! Der Routencode wird bei erstmaliger Einpflege der Route in der App Natura-List mit angegeben (s. Kap. 4.2.3).

### 4.2 Durchführung der Kartierung

#### 4.2.1 Allgemeine Vorgaben

Pro Saison finden vier Kartiergänge zwischen März und Juni in den frühen Morgenstunden (Beginn um Sonnenaufgang) und bei geeigneter Witterung (niederschlagsfrei, Wind < 4 Bft.) statt. Mittags- und Abendzählungen sind ausgeschlossen. Die vier Kartiergänge erfolgen innerhalb von bundesweit einheitlich festgelegten Begehungszeiträumen. Pro Begehungszeitraum findet ein Kartiergang statt. Dabei soll zwischen zwei Begehungen ein mindestens einwöchiger Abstand eingehalten werden.

Bundesweit festgelegte Begehungszeiträume:

- $10.03 31.03$ .
- $\cdot$  01.04. 30.04.
- $\cdot$  01.05. 20.05.
- $21.05 20.06$ .

Die einzelnen Kartiergänge werden immer am selben Startpunkt der Route begonnen. Während der Begehungen wird die Route langsam und gleichmäßig abgeschritten. Pro Begehung und Kilometer ist etwa eine Stunde Feldarbeit eingeplant.

Kartiert werden alle optisch oder akustisch eindeutig bestimmten Vögel. Die Kartierung erfolgt kontinuierlich beiderseits der festgelegten Route. Es gibt keine Erfassungsgrenzen beiderseits der Strecke; alle von der Route aus gemachten Beobachtungen werden notiert. Eine flächenhafte Kontrolle ist jedoch nicht erforderlich. Feststellungen von Vögeln außerhalb der vier regulären Begehungen dürfen nicht einbezogen werden.

Sämtliche Beobachtungen werden während der Begehung sofort punktgenau in der App NaturaList dokumentiert (s. Kap 4.2.3). Dabei sind zwingend bestimmte Vorgaben zu beachten, die im Folgenden beschrieben sind. Nur bei Einhaltung dieser Vorgaben können die Kartierungen später in Auswertungen einfließen.

- Zu dem Kartiergang werden jeweils Datum, Uhrzeit von Beginn und Ende der Begehung (automatisch durch App NaturaList) sowie das Wetter (durch Kartierer\*in) erfasst.
- Beobachtungen müssen eindeutig einer bestimmten Route zugewiesen werden. Für jede Route ist eine eigene Beobachtungsliste anzulegen.
- Während der Kartiergänge wird jede Beobachtung unter Verwendung relevanter Verhaltenssymbole notiert.

#### 4.2.2 Brutzeitcodes

Beobachtungen sind bei digitaler Kartierung zwingend mit einem Brutzeitcode zu versehen, wenn entsprechende Verhaltensweisen festgestellt werden (s.Abb. 3 auf S.10). Brutzeitcodes sind nicht zu vergeben bei Vogelgruppen sowie bei Vögeln, die außerhalb ihres Bruthabitats Nahrung suchen, während ihres Zuges rasten, ziehen oder überfliegen und sicher keinen Bezug zur Naturerbefläche als potenzielles Bruthabitat haben, z. B. ein balzender Grünschenkel während des Frühjahrsdurchzuges. Die Brutzeitcodes sind Grundlage der Auswertungen, die zentral vorgenommen werden. Es ist deshalb wichtig, dass sie korrekt angewendet werden. Hierfür ist eine gute Kenntnis der Biologie der anzutreffenden Arten notwendig, um beurteilen zu können, ob die festgestellte Art zum jeweiligen Zeitpunkt und im jeweiligen Habitat potenziell brüten kann.

Beobachtungen ohne Brutzeitcode können in die Auswertungen nicht mit einbezogen werden. Sie können jedoch wertvolle Zusatzinformationen liefern.

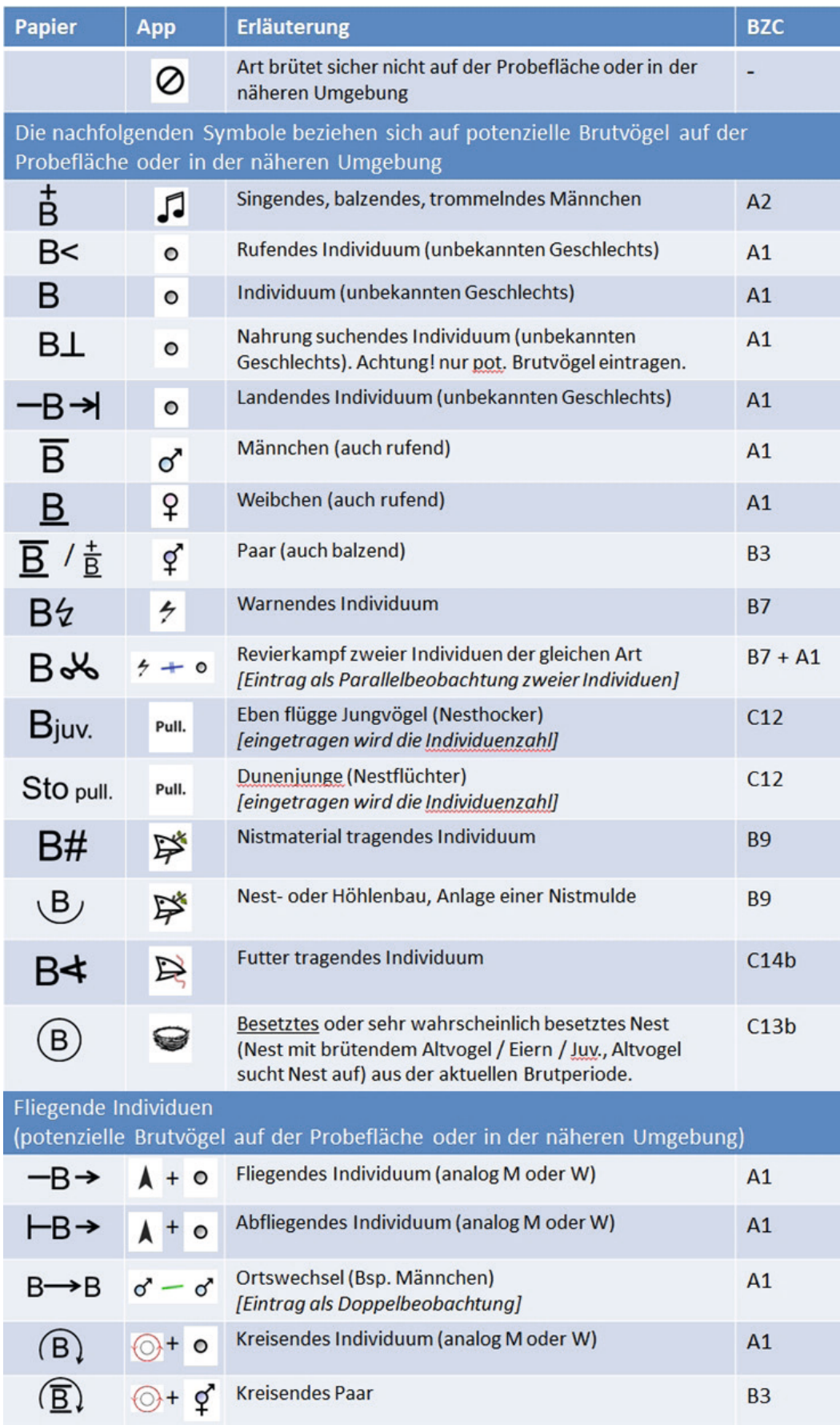

Abb. 3: Erläuterung der Brutzeitcodes.

#### 4.2.3 Datenerfassung mit der App NaturaList

Die Beobachtungen werden über die App Natura-List mithilfe eines Android-basierten Smartphones oder Tablets erfasst. Das in der App im Jahr 2022 eingeführte Modul ermöglicht:

- die einfache Zuordnung der NNE-Routen des "Monitorings häufiger Brutvögel in Schutzgebieten" (MhB-S) zum NNE-Vogelmonitoring
- individuellen Zugriff der Flächen- und Kartierer\*innen-Verwaltung durch die einzelnen Flächeneigentümer
- den Datenexport
- das Sperren des Zugriffs für Dritte mit Ausnahme der DDA-Administration und von ornitho-Regionalkoordinatoren und -koordinatorinnen. Letztere prüfen im jeweiligen Landkreis Daten auf Unregelmäßigkeiten und können auch geschützt eingegebene Daten sehen (Hilfestellung bei der Eingabe unplausibler Daten)
- die Darstellung summarischer Statistiken für Naturerbeflächen
- zukünftig den Austausch mit dem DDA-Portal (https://dbird.dda-web.de), in dem eine automatisierte Revierauswertung möglich sein wird.

Kartierer\*innen mit ornitho-Zugang bekommen Zugriffsrechte zur Nutzung ihrer Route(n) und können diese direkt in NaturaList aufrufen und damit kartieren. Wenn Routencodes einmal im System hinterlegt wurden, ist immer klar, woher die Daten kommen und wer darauf Zugriff hat. Die Eingabe über ornitho.de – auch nachträglich – ist für das NNE-Modul nicht möglich. Falls bereits andere Erfassungssysteme existieren, sollte der Flächeneigentümer mit dem DDA Kontakt aufnehmen.

#### Eingabe einer Beobachtung (vgl. Abb. 4)

Benutzerhinweis: Symbole, die nicht zum Speichern der Beobachtung führen, sondern weitere Eingaben ermöglichen, sind farblich abgesetzt. Weiß hinterlegte Symbole führen zum Abschluss und dadurch zur Speicherung einer Beobachtung.

- Start des Kartiergangs durch Drücken des ..+"-Buttons
- "MhB-S" und ggf. nachfolgend die Begehungsroute auswählen (keine Auswahl, wenn nur eine zugewiesen wurde).

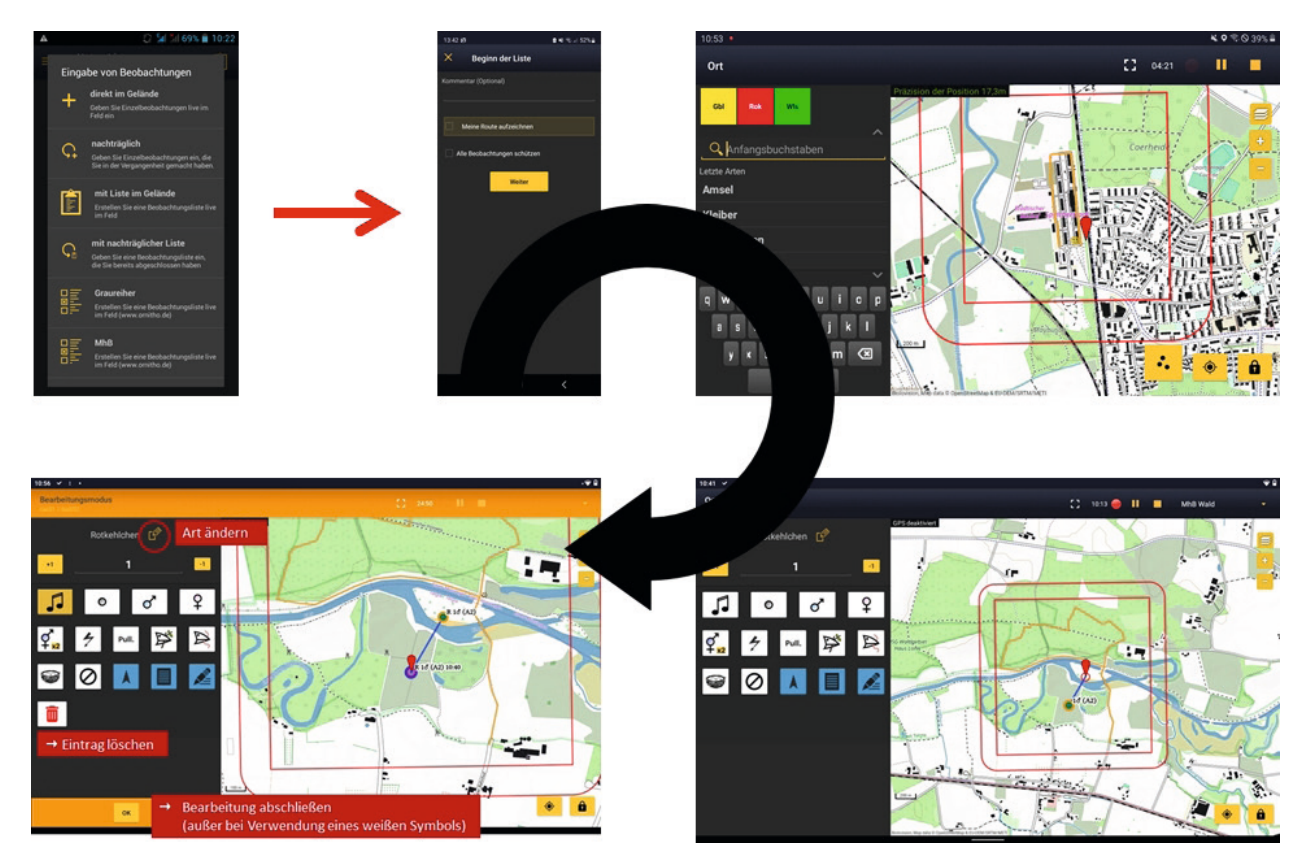

Abb. 4: Eingabe von Beobachtungen mit der App NaturaList.

- ggf. Route aufzeichnen oder Kommentar eingeben (optional) "Alle Beobachtungen schützen" auswählen
- Auswahl der beobachteten Art
- exakte Verortung der Beobachtung vornehmen: Die Karte muss so verschoben werden, dass der Pointer auf den Beobachtungsort zeigt (der Pointer selbst ist fixiert).
- Auswahl des beobachteten Verhaltens (weiße Symbole).
- Eintrag fliegender (nicht ziehender!) und kreisender Vögel
	- Nach Auswahl der Art und Einstellung des Beobachtungorts wird das blaue Pfeilsymbol gewählt, wodurch die Flugrichtung eingestellt werden kann.
	- Danach wird zusätzlich ein weißes Verhaltenssymbol gewählt, wodurch der Eintrag gespeichert wird.
- Eingabe von Bemerkungen zur Beobachtung
	- Nach Auswahl der Art und Einstellung des Beobachtungsorts wird das blaue Stiftsymbol gewählt, wodurch zu einzelnen Beobachtungen Bemerkungen hinzugefügt werden können.
	- Bei einer nachträglichen Änderung des Brutzeitcodes können Informationen aus dem Bemerkungsfeld hilfreich sein.
	- Durch die Auswahl eines weißen Verhaltenssymbols wird die Eingabe automatisch gespeichert.
- Eingabe von Informationen zu Alter und Geschlecht:
	- Nach Auswahl der Art und Einstellung des Beobachtungsortes wird das blaue Zettelsymbol gewählt, wodurch Geschlecht und Alter unabhängig vom Kartiersymbol gewählt werden können.
	- Vorsicht: Es ist auch möglich, "unsinnige" Kombinationen anzugeben. Angaben zu Alter und Geschlecht sollten nur bei Familienverbänden gemacht werden.
	- Durch die Auswahl eines weißen Verhaltenssymbols wird die Eingabe automatisch gespeichert.

### Eintrag von Simultanbeobachtungen

Die Erfassung von Simultanbeobachtungen hat eine hervorgehobene Bedeutung für das Abgrenzen eines Revieres, gleich ob es manuell oder automatisiert erfolgt.

- Wenn eine Art ein weiteres Mal eingetragen werden soll, sind nach deren Auswahl alle bisherigen Eintragungen dieser Art in der Karte zu sehen.
- Nach Einstellung des Beobachtungsorts, kann durch Anklicken einer anderen Beobachtung ein "Verbindungssymbol" ausgewählt werden. Durch Wählen der zutreffenden Option wird eine farbige Verbindungslinie zwischen den beiden Einträgen erstellt.
- Doppelbeobachtung (selbes Individuum an zwei Orten festgestellt)
- vermutete Doppelbeobachtung  $\overline{?}$ (vermutlich selbes Individuum an zwei Orten festgestellt)
- Simultanbeobachtung (z. B. zwei verschie- $\!+\!$ 
	- dene Männchen singen gleichzeitig)

Hinweis: Es können (nacheinander) auch mehrere vorhandene Einträge markiert und Verbindungen eingerichtet werden.

Wichtig: Die Option "Simultanbeobachtung" sollte v. a. bei nah beieinander liegenden Feststellungen (in Hör- bzw. Sichtweite) genutzt werden, um zu kennzeichnen, dass zwei Reviere vorliegen.

• Im Anschluss muss für die zweite Beobachtung noch ein weißes Verhaltenssymbol ausgewählt werden, wodurch die Beobachtung gespeichert wird.

# Bearbeiten und Löschen von Einträgen (in NaturaList)

- Mit Klick auf den gelben "3-Punkte"-Button wird in den Bearbeitungsmodus gewechselt, der Button wird orange.
- Durch Auswahl eines Eintrags/einer Beobachtung werden die hinterlegten Angaben auf der linken Seite angezeigt. Hier kann
	- die Art oder
	- das Verhaltenssymbol geändert oder
	- der Eintrag gelöscht werden.

Die Bearbeitung wird durch Klicken auf "Ok" abgeschlossen.

- Hinweise: Durch Auswahl einer einzelnen Beobachtung werden nur noch die Beobachtungen der Art auf der Karte angezeigt. Dadurch kann sich ein besserer Überblick verschafft werden.
- Zum Beenden des Bearbeitungsmodus den "3-Punkte"-Button drücken.

#### Beenden der Eingabe

- Nach der letzten Eintragung wird der Kartiergang durch Drücken des "Stopp"-Zeichens rechts oberhalb des Kartenfensters beendet.
- Nun sollten Einträge in den "Kopfdaten" (Bedingungen, Bemerkungen etc.) gemacht werden, um die Begehung abzuschließen.
- Mit dem Klicken auf "Ich habe alle Vogelarten erfasst" wird der Durchgang geschlossen.
- Nun kann die Erfassung auf ornitho.de hochgeladen werden. Die Erfassungen aus NaturaList sind dort mit einem rot-umrandeten Kästchen markiert.

#### Wichtig:

- Eine einmal beendete Erfassung kann nicht erneut gestartet werden!
- Eine Unterbrechung der Kartierung ist (z. B. bei schlechter Witterung oder ggf. bei technischen Problemen) mit Hilfe des "Pause"-Buttons möglich. Die Zeit läuft dabei weiter.
- Sollte der Akku des Tablets/Smartphones leer sein, werden die bereits erfassten Beobachtungen gespeichert. Wenn das Gerät wieder eine Stromzufuhr hat, kann die Erfassung fortgesetzt werden. Es empfiehlt sich bei längeren Kartierungen eine Powerbank mitzunehmen, um eine ausreichende Akkulaufzeit zur Verfügung zu haben und/oder Offline-Karten zu nutzen.
- Aus diesem Grund sollte als Absicherung immer auch eine gedruckte Karte der Begehungsroute mit ins Gelände genommen werden.

#### Unterschiede bei der Nutzung der App je Endgerät

Der Einstieg, die Abfolge der Eingabe und die Handhabung sind per Tablet und Smartphone identisch. Bei der Erfassung per Smartphone sind die Karte und die Eingabemaske (Eingabe Art und Verhalten) aus Platzgründen nicht gleichzeitig zu sehen. Durch "wischen" nach links bzw. rechts kann zwischen den beiden Ansichten gewechselt werden.

• Tipp für beide Endgeräte: Die Dateneingabe wird durch digitale Stifte und Smartphone-taugliche Handschuhe vereinfacht.

#### Benutzerhinweise

- Über "Bevorzugte Einstellungen" (Startseite oben links) können per Voreinstellung die Brutzeitcodes in der Karte ausgeblendet werden.
- die Karte wird dadurch übersichtlicher, andererseits fehlen dann ggf. wichtige Angaben.
- Alle Arten, für die durch den Nutzenden keine eigenen Artabkürzungen festgelegt wurden und die nicht in den bereitgestellten Abkürzungslisten mit den häufigsten Arten enthalten sind, werden mit automatisch generierten Abkürzungen dargestellt.

# 4.3 Ergebnisse der Kartierung auf der Website ornitho.de

- Nach der Datenübertragung kann die Kartierung auf der Website ornitho.de angesehen und ggf. bearbeitet werden. Dafür muss wie folgt vorgegangen werden:
	- unter dem Menüpunkt "Meine Beobachtungen" den Unterpunkt "Alle meine Daten ..." auswählen
	- im Erfassungsprogramm "MhB in Schutzgebieten" auswählen
	- bei irgendeiner Art das Bearbeitungs-Symbol (Stift) rechts daneben auswählen
	- um alle Beobachtungen anzuzeigen, oben rechts auf "[Beobachtungen anzeigen]" klicken
	- nun wird die Karte aller Beobachtungen angezeigt
	- im Menü links neben der Karte können die einzelnen Durchgänge sowie einzelne Arten ausgewählt werden
	- außerdem gibt es ein Tool, um Artkarten zu erstellen und die Daten aller Begehungen in verschiedenen Formaten zu exportieren
- Die Daten lassen sich mit detaillierten Angaben zu allen punktgenauen Beobachtungen exportieren.
- Zudem gibt es Übersichten der bearbeiteten Flächen und festgestellten Arten zum Export.
	- Benutzerhinweis: Auch den Flächeneigentümern können die Rechte zum Einsehen der Daten gegeben werden. Außerdem können sich die Flächeneigentümer Datenübersichten, Kartenübersichten oder auch Phänologiediagramme über verschiedene Routen/ Gebiete anzeigen lassen. Zur Vergabe der Rechte wenden sich Flächeneigentümer bitte an den DDA.

### 4.4 Möglichkeiten der Datenauswertung

Die Datenauswertung soll zur besseren Vergleichbarkeit nicht nur über die Naturerbeflächen, sondern auch zu den bundesweiten Auswertungen der Daten des Monitorings häufiger Brutvögel harmonisiert werden. Die digitale Verfügbarkeit der Daten ermöglicht es hierbei, eine einheitliche automatisierte Herangehensweise auf Basis der eingegebenen Rohdaten der einzelnen Begehungen zu wählen. Bei Flächen, für die die Daten nicht digital vorliegen, ist eine solche Auswertung nicht möglich. Es ist deshalb anzustreben, dass alle Daten direkt im Feld mit NaturaList digital eingegeben werden, damit sie direkt in die Auswertungen einfließen können.

Die Auswertungen haben zwei grundsätzliche Zielrichtungen: gebiets- und kulissenspezifische Auswertungen.

Für gebietsspezifische Fragestellungen oder Vergleiche können natürlich Eingangsdaten zur Ermittlung von Parametern wie Artenreichtum, Diversität oder Evenness (Gleichförmigkeit) von Artengemeinschaften bereitgestellt werden. Möglich ist zudem die Bereitstellung einzelner Übersichtsstatistiken für bestimmte Arten oder ökologische Gilden in ornitho.de, die für Berichte und deskriptive Analysen genutzt werden können, wie beispielsweise

• Phänologie (insbesondere Ankunft oder Abzug von Zugvögeln),

- punktgenaue Verortung zur Analyse der Raumnutzung (Vorkommen von Brutvögeln, Durchzüglern oder Nahrungsgäste auf bestimmten Flächen) oder
- Gesamtzahl der Nachweise.

Die punktgenauen Daten können dann für weitergehende Auswertungen, z. B. durch die Flächeneigentümer, genutzt werden. Dabei sind je nach Umfang der vorhandenen Daten prinzipiell Vergleiche zwischen Maßnahmen- und Kontrollflächen, aber auch flächige Habitatmodellierungen oder das Erstellen von Indikatoren möglich. Es muss allerdings im Einzelfall geprüft werden, ob ausreichend Daten für die jeweiligen Auswertungen vorhanden sind und ob und in welchem Rahmen diese sinnvoll durchgeführt werden können.

Standardmäßig sollen aber für gebiets- wie kulissenspezifische Auswertungen aus den Begehungsdaten automatisiert Reviere erstellt werden, sofern das für die jeweiligen Arten möglich ist. Diese bilden die Grundlage für verschiedene Analysen. Standardmäßig können bei ausreichender Anzahl Routen (muss artspezifisch geprüft werden) Bestandstrends auf verschiedenen räumlichen Ebenen berechnet werden. Trends können dabei

- über Teil- oder Gesamtkulissen der Flächeneigentümer,
- für einzelne Bundesländer (z. B. zum Datenaustausch oder Abgleich mit Daten der Erfassungen in den SPA-Kulissen),
- stratifiziert nach Regionen, sowie
- für die Gesamtkulisse der NNE-Flächen (u. a. zum Vergleich mit den Trends in der Gesamtlandschaft oder in anderen Schutzgebieten) ermittelt werden. Welche dieser Trends sinnvoll und gewünscht sind, muss in Abstimmung mit allen beteiligten Interessengruppen geklärt werden.

# 4.5 Unterstützung und weiterführende Informationen zum MhB-S

Bei weiterführenden Fragen zum Monitoring häufiger Brutvögel auf Naturerbeflächen (MhB-S) können sich an folgende Stellen wenden:

- Koordinationsstelle Netzwerk Nationales Naturerbe: https://www.naturschutzflaechen.de/ nne-netzwerk
- Dachverband Deutscher Avifaunisten: https://www.dda-web.de/monitoring/ mhb/ansprechpartner

Dieses Handbuch sowie weitere Materialen werden auf folgender Seite zum Download bereitgestellt:

• https://www.naturschutzflaechen.de/ nne-monitoring/nne-vogelmonitoring

Die Koordinationsstelle Netzwerk Nationales Naturerbe führt in Kooperation mit dem DDA auch Schulungen zur Durchführung des MhB-S durch. Bei Interesse können Sie sich gern an die Koordinationsstelle wenden:

• Koordinationsstelle Netzwerk Nationales Naturerbe: https://www.naturschutzflaechen.de/ nne-netzwerk

Weiterführende Feldornithologie-Kurse bietet die Akademie des bundesweiten Arbeitskreises der staatlich getragenen Umweltbildungsstätten im Natur- und Umweltschutz an:

• https://banu-akademien.de/ aktuelle-veranstaltungen

Die Koordinationsstelle Netzwerk Nationales Naturerbe und der DDA sind auch behilflich bei der Suche nach Kartierern und Kartiererinnen für Ihre Fläche. Bitte nutzen Sie dafür auch die Monitoring-Börse:

• https://www.naturschutzflaechen.de/ nne-monitoring-boerse

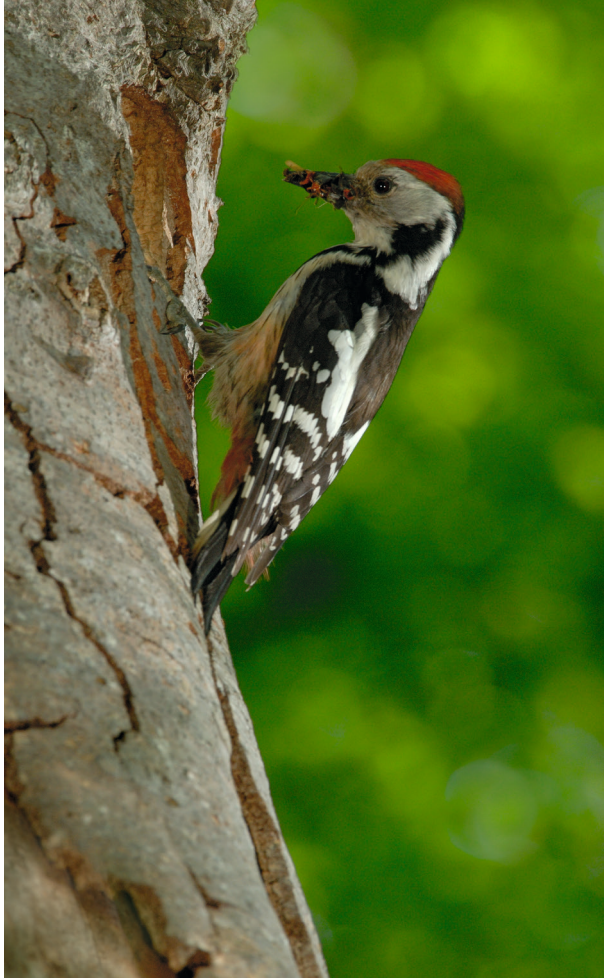

# 5 Monitoring seltener Brutvögel (MsB) auf Flächen des Nationalen Naturerbes

Dieses Monitoringprogramm zielt auf die Erfassung mittelhäufiger und seltener Arten ab. Seit Ende der 2000er Jahre werden alle Brutvogelarten als Teil des MsB angesehen, die über das Monitoring häufiger Brutvögel nicht in ausreichendem Maße erfasst werden. Ziele des MsB sind:

- kontinuierliche Überwachung der Bestandsentwicklung mittelhäufiger und seltener Brutvogelarten,
- Ermittlung von Bestandstrends und
- Bestandsmonitoring sehr seltener oder stark konzentriert vorkommender Arten.

Um das große Artenspektrum abdecken zu können und den unterschiedlichen Verhaltensweisen und Lebensraumansprüchen der MsB-Arten Rechnung tragen zu können, ist das MsB modular aufgebaut. Das bedeutet, das Monitoringprogramm besteht aus einer ganzen Reihe verschiedener Module, die jeweils einzelne Arten oder kleinere Artengruppen abdecken und diese, mit auf die jeweiligen Zielarten zugeschnittenen Methoden, erfassen.

Einen aktuellen Überblick zu allen MsB-Erfassungsmodulen bietet die Website des DDA: https: //www.dda-web.de/monitoring/msb/module. Im Folgenden wird beispielhaft das MsB-Modul für die Artengruppe der Spechte vorgestellt. Spechte haben für das Nationale Naturerbe, das zu zwei Dritteln aus Waldflächen besteht, eine hervorgehobene Bedeutung. Die Artengruppe ist ein ausgezeichneter Biodiversitätsindikator und ermittelte Bestandstrends ermöglichen auch Aussagen über die Waldentwicklung (Henkel & Schacky 2017).

Das MsB wird sukzessive weiterentwickelt, sodass regelmäßig Module für weitere Arten bzw. Artengruppen hinzukommen.

# 5.1 Vorbereitung und Durchführung der Kartierung am Beispiel der Artengruppe Spechte

Im Rahmen des Brutbestandsmonitorings für Spechte wird jedes Jahr eine Stichprobenerfassung durchgeführt, ohne dabei genau den absoluten Bestand der anwesenden Spechte zu erfassen. Vielmehr ist es wichtig, die Erfassungsmethode von Jahr zu Jahr gleich anzuwenden, um über die relativen Änderungen von Jahr zu Jahr den Bestandstrend sicher ableiten zu können.

#### 5.1.1 Zählmethodik

Die Erfassung erfolgt an festen Zählpunkten (Stopps), die jeweils 300 m auseinander liegen und an denen Klangattrappen (KA) zum Locken der Spechte eingesetzt werden. Die Stopps liegen vorzugsweise in Waldstücken, aber auch in Parkanlagen oder in Streuobstwiesen. Die Stopps können von den Kartierern und Kartiererinnen selbst festgelegt werden.

Die Zählrouten müssen mindestens fünf Stopps (1.200 m) und dürfen max. 21 Stopps (6.000 m) umfassen. Längere Zählrouten mit mehr als acht bis zehn Stopps sollten nur dann gewählt werden, wenn nur Grau- und Schwarzspecht erfasst werden. Die Stopps sind nummeriert und zu einer Zählroute zusammengefasst. Jede Zählroute erhält eine individuelle Codierung. Ein Beispiel für eine Zählroute zeigt die untenstehende Abbildung 5.

Wenn eine neue Zählroute etabliert und erfasst werden soll, sollte eine möglichst frühzeitige Meldung bei der Modulkoordination des jeweiligen Bundeslandes erfolgen, so dass die neue Route in die vorhandene Zählgebietskulisse eingefügt werden kann. Eine aktuelle Übersicht der Ansprechpartner\*innen ist hier zu finden: https://www.dda-web.de/ monitoring/msb/module. Falls für ein Bundesland noch keine Modulkoordination vorhanden ist, erfolgt die Meldung an den DDA (msb@dda-web.de).

Sind in einem Bundesland mehrere Personen für die Koordination benannt, ist es ausreichend, eine Person zu informieren.

Zählrouten können frei (wohnortnah) gewählt werden oder durch die Modulkoordination im jeweiligen Bundesland vorgeschlagen werden. Sie sollen vorzugsweise vollständig innerhalb oder außerhalb von Schutzgebieten liegen und einen Abstand von 100 m zu Schutzgebietsgrenzen einhalten. Idealerweise liegen die Routen auf bestehenden Wegen.

#### 5.1.2 Kartierperiode

Die Spechterfassungen erfolgen im Rahmen von zwei Begehungen, möglichst früh im jeweiligen Erfassungszeitraum:

- Begehung 1: 21. Februar bis 20. März
- Begehung 2: 21. März bis 20. April

Zwischen den beiden Begehungen einer Zählroute ist ein Abstand von mindestens sieben Tagen einzuhalten. In Hochlagen oder bei späten Wintereinbrüchen kann die erste Begehung noch bis Ende der ersten April-Dekade (bis max. 10.04.) erfolgen. Die zweite Begehung verschiebt sich dementsprechend um bis zu vier Wochen.

Die Erfassungen sind zwischen Sonnenaufgang und Mittag durchzuführen. Die Aktivitätsfenster der Spechte variieren regional. Im Flachland beginnt und endet die Aktivität früher als in Mittelgebirgslagen. Während im Flachland ab 11 Uhr mit einem Abklingen der Reaktionen auf die KA zu rechnen ist, können die Reaktionen in höheren Lagen auch über den Mittag hoch bleiben.

Besonders günstig sind die Bedingungen zur Erfassung von Spechten bei ruhigem, sonnigem Wetter und eher milden Temperaturen, wobei Frost gerade in höheren Lagen bei sonnigem Wetter i. d. R. unproblematisch ist.

#### 5.1.3 Zielarten

Das Spechtmonitoring zielt auf die weniger häufigen Spechtarten ab, so dass der Kartieraufwand überschaubar bleibt. Zielarten sind: Kleinspecht (Ks), Mittelspecht (Msp), Grauspecht (Gsp) und Schwarzspecht (Ssp). Der häufige Buntspecht wird bereits über das Monitoring häufiger Brutvögel in Schutzgebieten gut erfasst (s.Kap. 4). Falls die sehr seltenen und nur regional verbreiteten Arten Dreizehenspecht (Dzs) und Weißrückenspecht (Wrs) vorkommen, sollen diese auch erfasst werden. Das erfasste Artenset sollte über die Jahre konstant bleiben.

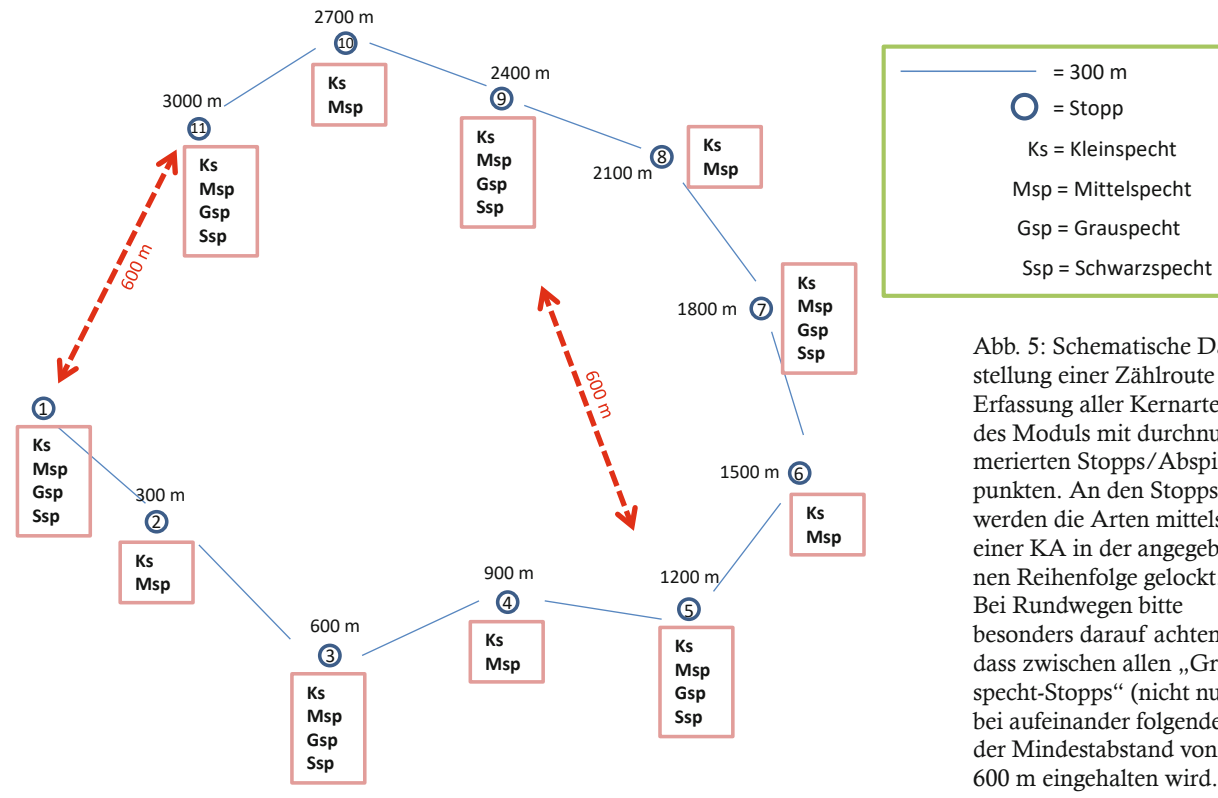

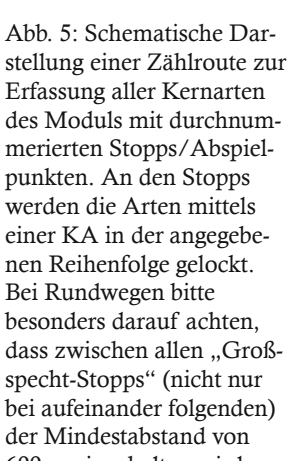

Optional können nur die beiden "kleinen" (Ks, Msp) oder die beiden "großen" Spechtarten (Gsp, Ssp) erfasst werden. Die Kartierung des ganzen Artensets wird aber bevorzugt. Grau- und Schwarzspecht werden aufgrund ihrer großen Reviere nur an jedem zweiten Stopp erfasst (alle 600 m). Die KA für die "großen" Spechtarten (Gsp, Ssp) sollten jeweils an den ungeraden Stopps eingesetzt werden, um diese Arten auch bei kurzen Zählrouten mit fünf Stopps zumindest dreimal locken zu können. Die übrigen Arten werden an jedem Stopp gelockt (s. Abb. 5).

Optional können Beobachtungen weiterer Arten dokumentiert werden (Grünspecht, Hohltaube), der KA-Einsatz muss sich allerdings auf die Zielarten beschränken, um die Verweildauer an den Stopps nicht zusätzlich zu verlängern.

### 5.1.4 Hinweise zum Einsatz der Klangattrappen (KA)

- In den meisten Bundesländern ist der Einsatz von Klangattrappen ohne Ausnahmegenehmigung möglich (für weitere Details siehe: Südbeck et al. 2005, S. 86–87). Im Zweifel wird empfohlen, im Vorfeld der Erfassung mit der zuständigen Behörde, i. d. R. die Untere Naturschutzbehörde, zu klären, ob eine Ausnahmegenehmigung benötigt wird.
- Die abgespielten Rufe sollten mindestens 100 m weit für das menschliche Ohr hörbar sein. Die Lautstärke sollte getestet werden, indem das Gerät laufen gelassen und die Lautstärke in 100 m Entfernung geprüft wird. Die KA sollte laut, aber ohne Übersteuern des Klangs abgespielt werden. Es sollte immer dieselbe Abspiellautstärke verwendet werden.
- Es muss in jedem Fall ein externer Lautsprecher genutzt werden. Smartphones (bzw. die integrierten Lautsprecher) erreichen nicht die benötigte Abspiellautstärke.
- Nach dem Eintreffen an einem Stopp und vor dem Abspielen der KA sollte eine Minute auf spontane Lautäußerungen (Kontakte) der Zielart(en) gewartet und diese ggf. dokumentiert werden. Bereits registrierte Arten anschließend nicht mehr mit der KA locken.
- Es sollten ausschließlich die für diesen Zweck erstellten KA benutzt werden. So werden einheitliche Abspielzeiten und -intervalle sichergestellt (https://www.dda-web.de/dda/service/ downloads).
- Die Reihenfolge der abgespielten KA muss immer gleich sein: zuerst Klein-, dann Mittel-, dann Grau- und zuletzt der Schwarzspecht (sollten alle Arten gelockt werden), ggf. ergänzt um Dreizehen- und Weißrückenspecht.
- Die KA für jede Spechtart ist wie folgt aufgebaut: Spechtrufe (KA) – 2 min Pause (Wartezeit) – Spechtrufe (KA) – 2 min Pause (Wartezeit) – Schlusssignal – 5 sec. Pause. Die Tondatei wird einfach einmal gestartet und sollte dann bis zum Ertönen des Schlusssignals (Ruf eines Rotschenkels) durchlaufen. Wichtig ist, beide Warteintervalle einzuhalten, um den gelockten Arten Zeit zur Reaktion zu geben. Bei einer Reaktion der Zielart bitte das Abspielen der KA sofort beenden.
- Hinweis: Spechte reagieren nicht immer mit eigenen Lautäußerungen auf die KA. Regelmäßig kommen Vögel angeflogen und bleiben völlig ruhig, meist im oberen Bereich von Bäumen sitzen (gern auf der Rückseite). Die genaue Beobachtung der Umgebung während des KA-Einsatzes und der Wartezeit ist daher sehr wichtig, um solche Vögel zu registrieren.

# 5.2 Datenerfassung mit der App Natura-List am Beispiel der Artengruppe Spechte

Für jeden Stopp wird die Gesamtzahl der festgestellten Individuen je Art erfasst und dokumentiert, ob der Kontakt durch den Einsatz der KA provoziert wurde. Es müssen keine Reviere unterschieden werden.

Nullzählungen für eine Art an einem Stopp sollen nicht extra dokumentiert werden. Dies passiert indirekt durch die Dokumentation des KA-Einsatzes. Wird die KA für eine Art an einem Stopp eingesetzt und keine Beobachtung eingetragen, ist automatisch klar, dass es sich um eine Nullzählung handelt und wird entsprechend vermerkt.

Hinweis zu Doppelzählungen: Bei nah beieinander liegenden Beobachtungen muss direkt im Gelände geklärt werden, ob es sich um zwei unterschiedliche Individuen handelt oder ob der Vogel dem Beobachter gefolgt ist ("Nachzieheffekt") bzw. seine Position gewechselt hat. Nehmen Sie sich dazu die notwendige Zeit und beobachten Sie, woher die Vögel kommen und in welche Richtung sie wieder abfliegen.

Zum Nachvollziehen der Erfassung in der App NaturaList empfehlen wir auch folgendes Tutorial: https://www.youtube.com/embed/JLfcHoviNLc.

#### Start der Erfassung (s. Abb. 6a und 6b)

Durch das "+" im gelben Kreis starten Sie die Erfassung. Nun kann aus der Übersicht der Monitoring-Module das Modul "Spechte" gewählt werden Hinweis: Wenn das Modul ausgegraut ist, muss zunächst die Artenliste der App auf ornitho.de eingestellt werden (unter "Bevorzugte Einstellungen").

#### Auswahl der Zählroute (s. Abb. 6c):

Falls einem Kartierenden mehrere Zählrouten zugewiesen sind, öffnet sich eine Auswahlliste (wenn nur eine Zählroute zugewiesen ist, wird direkt zum nächsten Schritt weitergeleitet). Ein Klick auf das Pfeil-Symbol rechts des Gebietsnamens öffnet den Kartendienst des Smartphones, um ggf. mit Hilfe des Navigationssystems zur Zähleroute zu gelangen.

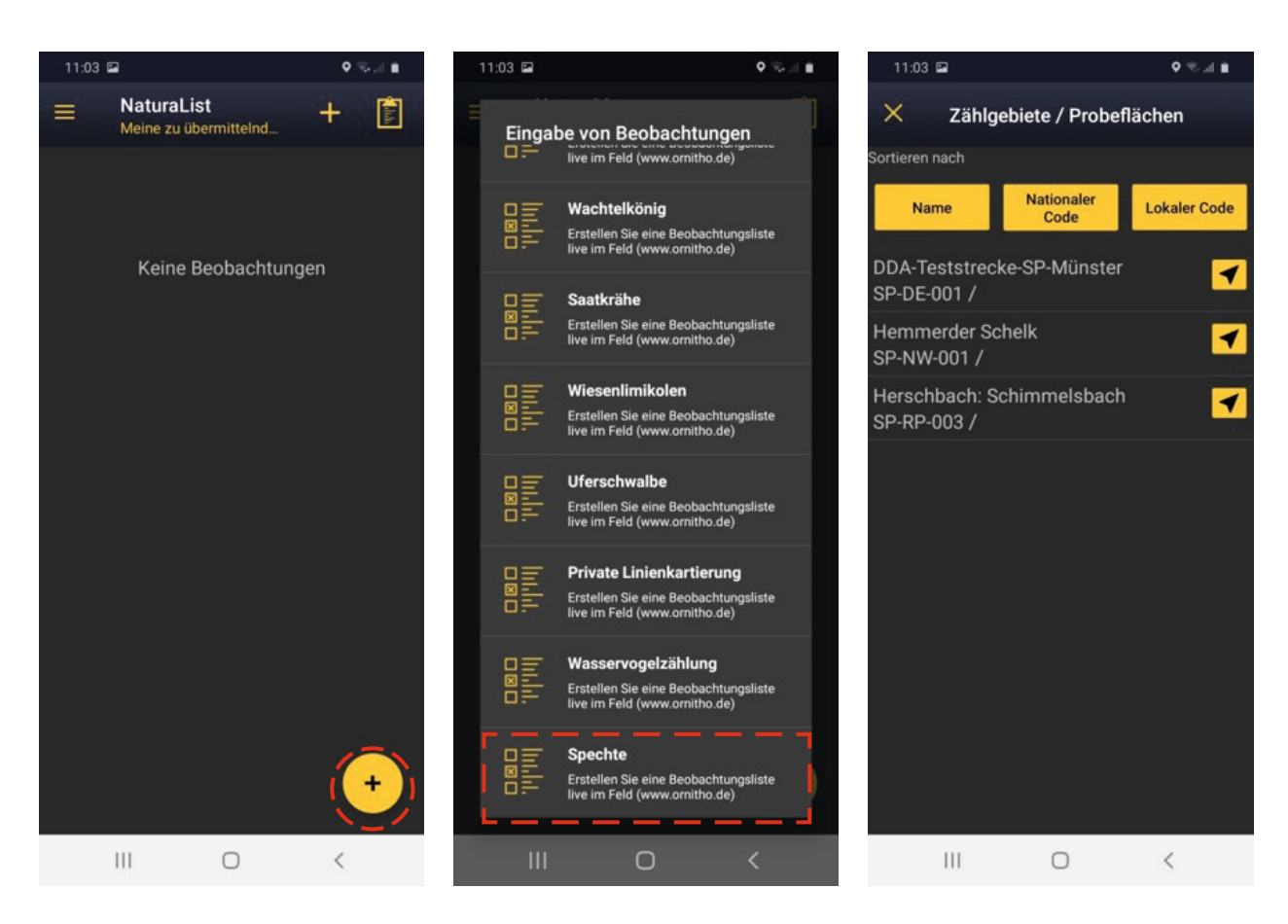

Abb. 6a, b und c: Eingabeschritte in der App *NaturaList*.

#### Auswahl des Stopps (s. Abb. 7a):

Die App startet automatisch mit dem ersten Stopp und arbeitet die Stopps entsprechend der Nummerierung ab, so dass die Stoppauswahl im Normalfall nicht manuell angepasst werden muss. Der Stopp für den die Dateneingabe gestartet werden soll ist blau hervorgehoben. Über "Weiter" gelangt man zur nächsten Ansicht.

#### Beginn der Erfassung (s. Abb. 7b):

Auf Wunsch kann über "Meine Route aufzeichnen" ein GPS-Track aufgezeichnet werden. "Alle Beobachtungen schützen" ermöglicht die geschützte Eingabe aller Beobachtungen am jeweiligen Stopp. Anzeige "Nullzählungen" bitte ignorieren! Werden keine Spechte angetroffen, wird dies beim Beenden der Erfassung automatisch als "Nullzählung" gespeichert und als einzige Beobachtung "keine Art" eingetragen. Über "Weiter" gelangt man zur nächsten Ansicht.

#### Kartenansicht (s. Abb. 7c):

Zur Orientierung im Gelände sind die Stopps durch gelbe Punkte markiert. Die rot gestrichelten Kreise zeigen zudem den 150 m und 300 m Radius an. Des Weiteren dient der rote Pointer zur Verortung der Beobachtung. Um dokumentierte Beobachtungen ein- und auszublenden muss das 3-Punkte-Symbol angeklickt werden. Zudem sind die Klangattrappen in der App gespeichert und können über das gelbe Lautsprecher-Symbol geöffnet werden. Wurde eine Beobachtung mit dem Pointer verortet, gelangt man über "Weiter" zur nächsten Ansicht.

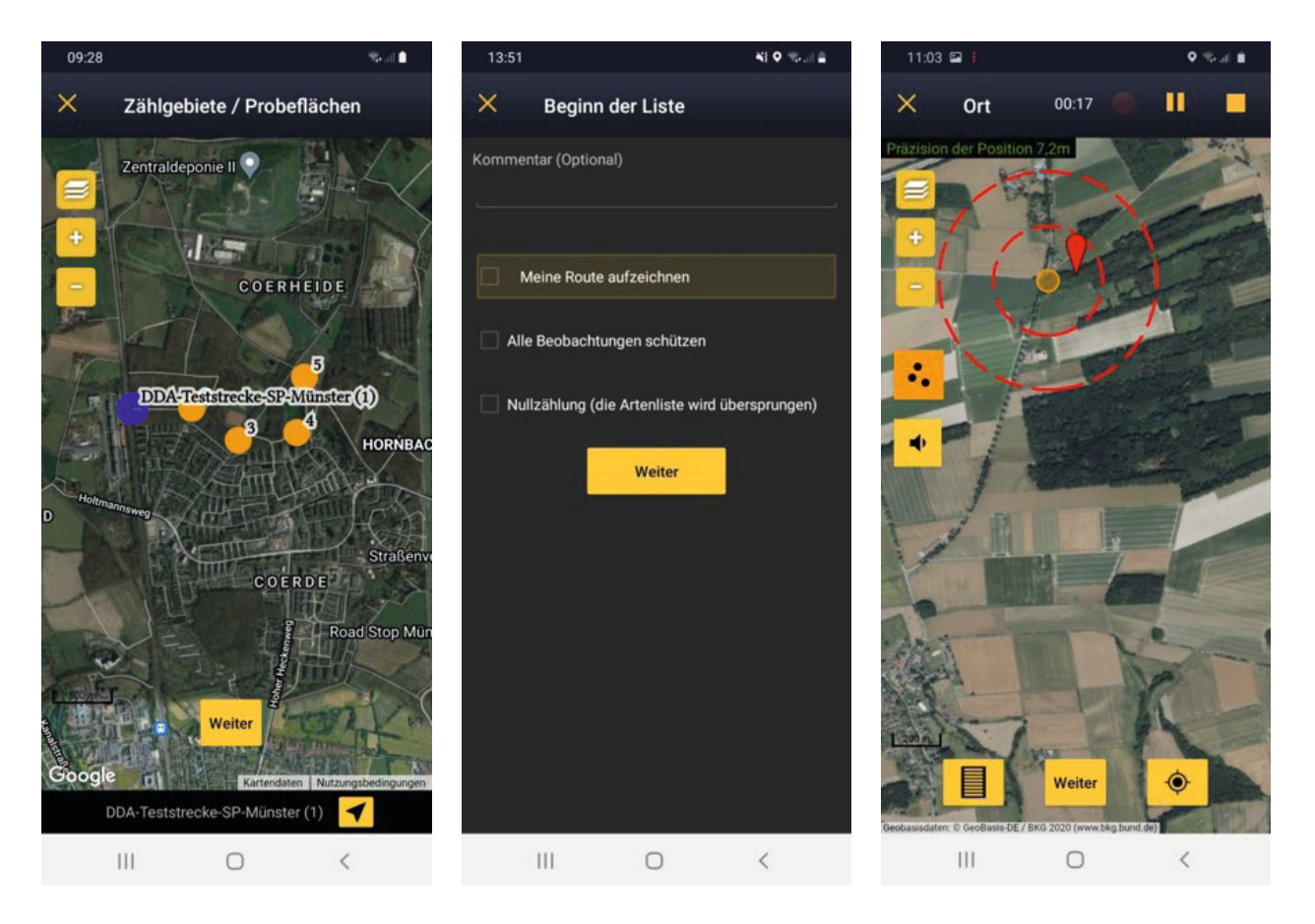

Abb. 7a, b und c: Eingabeschritte in der App *NaturaList*.

#### Einsatz der Klangattrappe aus NaturaList (s. Abb. 8a):

Über das im vorherigen Absatz beschriebene Lautsprecher-Symbol öffnet sich ein Fenster mit allen vorhandenen Klangattrappen (KA). Um die KA für die jeweilige Art zu starten, muss auf das entsprechende Play-Symbol geklickt werden. Während eine KA läuft, können keine Beobachtungen eingetragen werden. Die Zeit soll ausschließlich zur Beobachtung der Umgebung dienen. Über das "X" wird das Fenster geschlossen und das Abspielen unterbrochen. Hinweis: Um diese Funktion nutzen zu können, müssen das Smartphone oder Tablet mit einer Bluetooth Box (= transportabler externer Lautsprecher) gekoppelt sein.

#### Artenauswahl (s. Abb. 8b):

Nach der Verortung einer Beobachtung in der Kartenansicht und dem Klicken auf "Weiter", öffnet sich eine Artenliste des Moduls. Nun kann die entsprechende Art ausgewählt werden.

#### Angabe der Anzahl Individuen/Paare (s. Abb. 8c):

Nach der Auswahl der Art kann die Anzahl der Individuen bzw. Paare eingetragen werden. Durch einen Klick z. B. auf das "="-Symbol gelangt man zur nächsten Ansicht. Hier muss fast immer der Wert "1" eingetragen werden. Insbesondere auch, wenn ein Spechtpaar  $(1 \bigcirc + 1 \bigcirc)$  beobachtet wurde. Durch die Wahl des Kartiersymbols für Paar ( $\mathcal{Q}'$ ) im nächsten Schritt werden automatisch zwei Individuen dokumentiert.

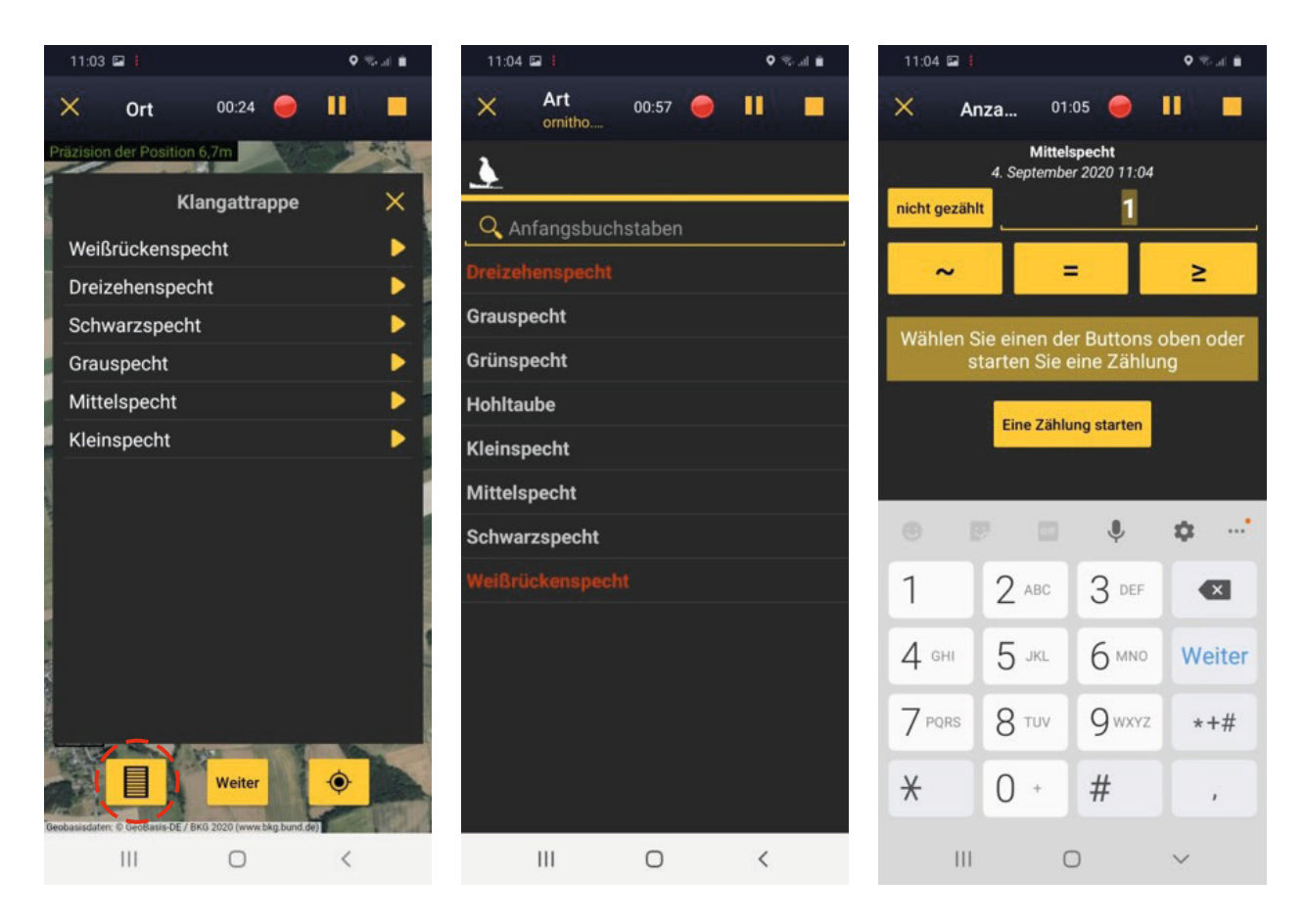

Abb. 8a, b und c: Eingabeschritte in der App *NaturaList*.

#### Auswahl von Kartiersymbolen (s. Abb. 9a)

Hier kann über die Auswahl eines Kartiersymbols das beobachtete Verhalten und ggf. Geschlecht dokumentiert werden. Ein Klick auf das entsprechende Symbol leitet zur nächsten Ansicht weiter.

Atlascode A12  $\Omega$ 

- 1 Männchen/Atlascode A1
- 1 Weibchen/Atlascode A1
- 1 Männchen/Atlascode A2
- 1 Männchen/1 Weibchen/Atlascode B3 ď

#### Übersicht zur Beobachtung (s. Abb. 9b):

In der darauffolgenden Übersicht gibt es die Möglichkeit, weitere Details zur Beobachtung zu vermerken. Anstelle dessen kann auch direkt auf "Speichern" geklickt werden.

#### Verortung der nächsten Beobachtung (s. Abb. 9c):

Nach dem Speichern der Beobachtung öffnet sich erneut die Kartenansicht. Ein kurzfristig erscheinender grüner Balken zeigt an, dass die Beobachtung gespeichert wurde. Der erfolgte Eintrag erscheint in abgekürzter Form auf der Karte (z. B. MiSp [A2]). Nun kann der rote Pointer an den Ort der nächsten Beobachtung verschoben werden.

<sup>2</sup> Bei Atlas- oder Brutzeitcodes handelt es sich um Angaben zum Status als Brutvogel, die zu den Beobachtungen immer angegeben werden sollten, wenn den Codes entsprechende Verhaltensweisen festgestellt wurden.

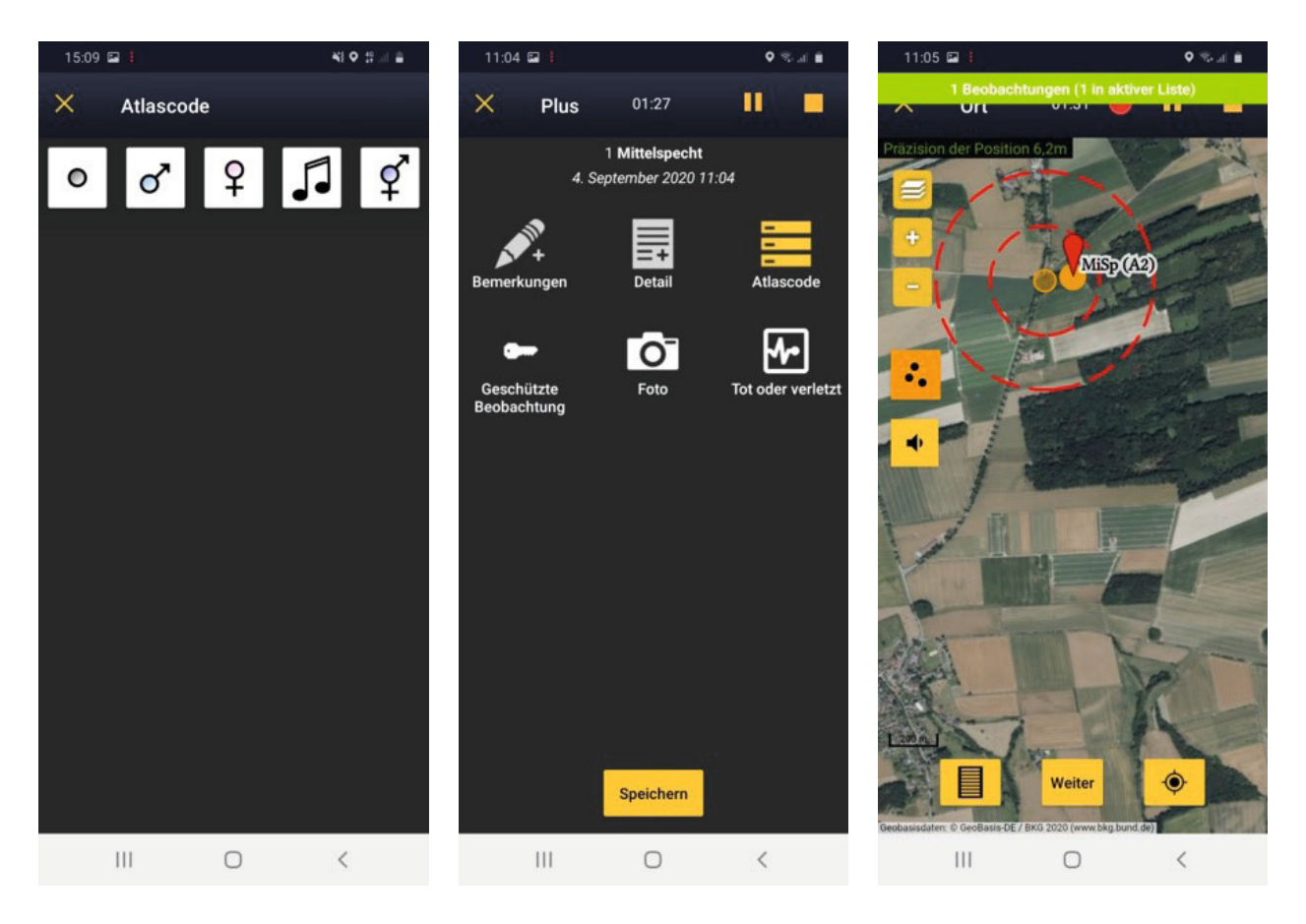

Abb. 9a, b und c: Eingabeschritte in der App *NaturaList*.

#### Beobachtungen korrigieren (s. Abb. 10a):

Um eine Beobachtung zu korrigieren, muss auf das Listen-Symbol unten links geklickt werden. Es öffnet sich eine Liste mit den bisherigen Einträgen. Durch Anklicken kann ein Eintrag ausgewählt werden und es öffnet sich eine Box mit den Optionen "Anzahl ändern", "Detailangaben ändern", "Atlascode ändern" und "Löschen".

#### Erfassung beenden (s. Abb. 10b):

Sind alle Beobachtungen am jeweiligen Stopp eingetragen, kann die Erfassung über das gelbe Quadrat oben rechts beendet werden. Das Beenden muss über einen Klick auf "OK" bestätigt werden. Andererseits kann das Beenden auch abgebrochen werden, wenn auf das "Stopp"-Symbol aus Versehen geklickt wurde.

#### Kopfdaten eintragen (s. Abb. 10c):

Die Start- und Endzeit der Erfassung wird automatisch eingetragen. Die weiteren abgefragten Kopfdaten müssen manuell ausgefüllt werden. Kommentare sind jeweils optional. Ab dem 2. Stopp erscheint unterhalb der Zeitangabe der gelbe Button "Letzten Eintrag kopieren". Über einen Klick darauf können die Kopfdaten des vorangegangenen Stopps für den aktuellen Stopp übernommen werden (wenn gewünscht). Unterhalb der "Kopfdaten" (nach unten scrollen) wird des Weiteren angezeigt, welche Klangattrappen am jeweiligen Stopp abgespielt wurden. Mit der Angabe, ob die Basis- oder die erweiterte Artenliste erfasst wurde, wird die Dateneingabe für den jeweiligen Stopp abgeschlossen.

#### Erfassung am nächsten Stopp fortsetzen:

Um mit der Dateneingabe für den nachfolgenden Stopp zu beginnen, muss auf "Erfassung fortsetzen" geklickt werden, was durch einen Klick auf "OK" bestätigt werden muss.

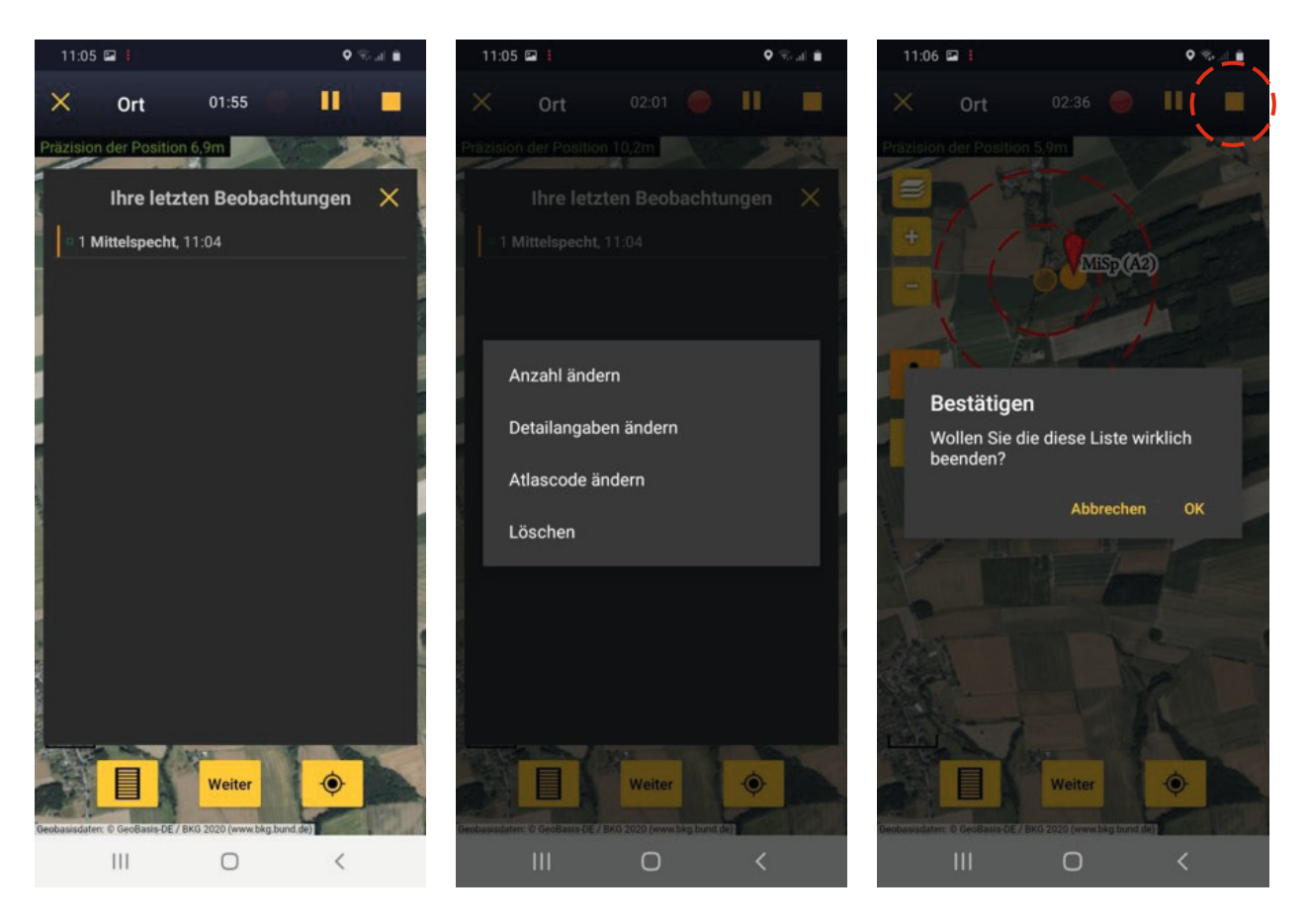

Abb. 10a, b und c: Eingabeschritte in der App *NaturaList*.

# Unterschied zwischen Basis- und erweiterter Artenliste

Die Basis-Artenliste muss gewählt werden, wenn einzelne, mehrere oder alle Arten der Basis-Artenliste konsequent erfasst wurden. Diese umfasst: Kleinspecht, Mittelspecht, Grauspecht, Schwarzspecht, Dreizehenspecht, Weißrückenspecht. Das ist der Standard – es wird nicht erwartet, dass auch Arten der erweiterten Artenliste erfasst werden.

Wenn auch Grünspecht und Hohltaube konsequent erfasst wurden, muss die erweiterte Artenliste ausgewählt werden. "Konsequent" heißt, dass alle Nachweise dieser Arten an den Stopps notiert wurden. Es soll kein besonderer Aufwand betrieben werden. Für diese Arten wird keine Klangattrappe eingesetzt. Wenn einmal die erweiterte Artenliste erfasst wurde, muss diese in beiden Begehungen und auch in den Folgejahren erfasst werden. Nur dann entstehen brauchbare Datenreihen zu Bestandsveränderungen dieser Arten. Durch die jährliche Erfassung der "Zusatzarten" wird dabei geholfen, das Monitoring dieser Arten zu verbessern.

# Prüfung der Einstellungen in NaturaList

Folgende Einstellungen sollten geprüft werden, wenn etwas nicht so funktioniert, wie beschrieben (zu den bevorzugten Einstellungen gelangt man über Menü-Icon " $\equiv$ " oben links):

1. Als Artenliste muss ornitho.de eingestellt sein

Bevorzugte Einstellungen > Artenliste > "Vögel" [gute Internetverbindung nötig, da Artenliste neu synchronisiert wird]

- 2. Liste der Brutzeitcodes (Atlascode) sollte auf "20-stelliger Code" eingestellt sein Bevorzugte Einstellungen > Wahl der Atlascodes
- 3. GPS-Modus sollte nicht auf "auf Anfrage" gestellt sein Bevorzugte Einstellungen > GPS Modus – Empfehlung: "kontinuierlich (Akku sparen)"

["kontinuierlich (hohe Reaktivität)" zehrt sehr am Akku; sinnvoll v. a. bei Aufzeichnung des Tracks]

- Tipp: Karten vorab herunterladen (Offline-Modus)
- Loggen Sie sich ins WLAN ein.
- Gehen Sie in NaturaList auf "Bevorzugte Einstellungen (über Menü-Icon " $\equiv$ " oben links) und dann auf "Offline-Karte".
- Wählen sie den Kartentyp, den Sie vorab laden wollen.
- Wählen Sie den gewünschten Kartenausschnitt und laden Sie die Karte herunter. Je kleiner der Kartenausschnitte, desto kleiner die benötigte Datenmenge.
- Hinweis: Die Dateneingabe für das Specht-Modul, aber auch alle anderen MsB-Module, ist auch über die Webseite ornitho.de möglich.

#### 5.3 Möglichkeiten der Datenauswertung

Ziel und zentrales Anliegen des Specht-Moduls und anderer MsB-Module ist es, belastbare Bestandstrends der Zielarten ableiten zu können. Bestandstrends werden in Form von jährlich fortgeschriebenen Indexreihen dargestellt und geben Auskunft über die relativen Bestandsveränderungen zum Vorjahr bzw. zum Basisjahr der jeweiligen Datenreihe. Eine kontinuierliche Überwachung der Bestandsentwicklungen der mittelhäufigen und seltenen Spechtarten in Deutschland ermöglicht eine frühzeitige Identifikation von Bestandsveränderungen. So kann einerseits im Falle negativer Bestandsentwicklungen die Notwenigkeit von Schutzmaßnahmen begründet und hervorgehoben, und andererseits können positive Entwicklungen dokumentiert werden.

Bei der Verortung von Zählrouten ist darauf zu achten, dass diese möglichst vollständig inner- oder außerhalb von Schutzgebieten liegen. Durch die Vorgabe eines methodengleichen Vorgehens innerund außerhalb von Schutzgebieten ergeben sich in Zukunft interessante vergleichende Auswertungsmöglichkeiten, beispielsweise im Hinblick auf die Effektivität von Schutzgebieten.

Die bisher gesammelten Daten (gestartet ist das Modul 2020) zeigen bereits die anteilige Artenzusammensetzung in den teilnehmenden Bundesländern. Im Nordwesten deutet sich eine Dominanz des Mittelspechtes an, wohingegen im Süden und Osten ein ausgeglicheneres Verhältnis der Artnachweise sichtbar wird.

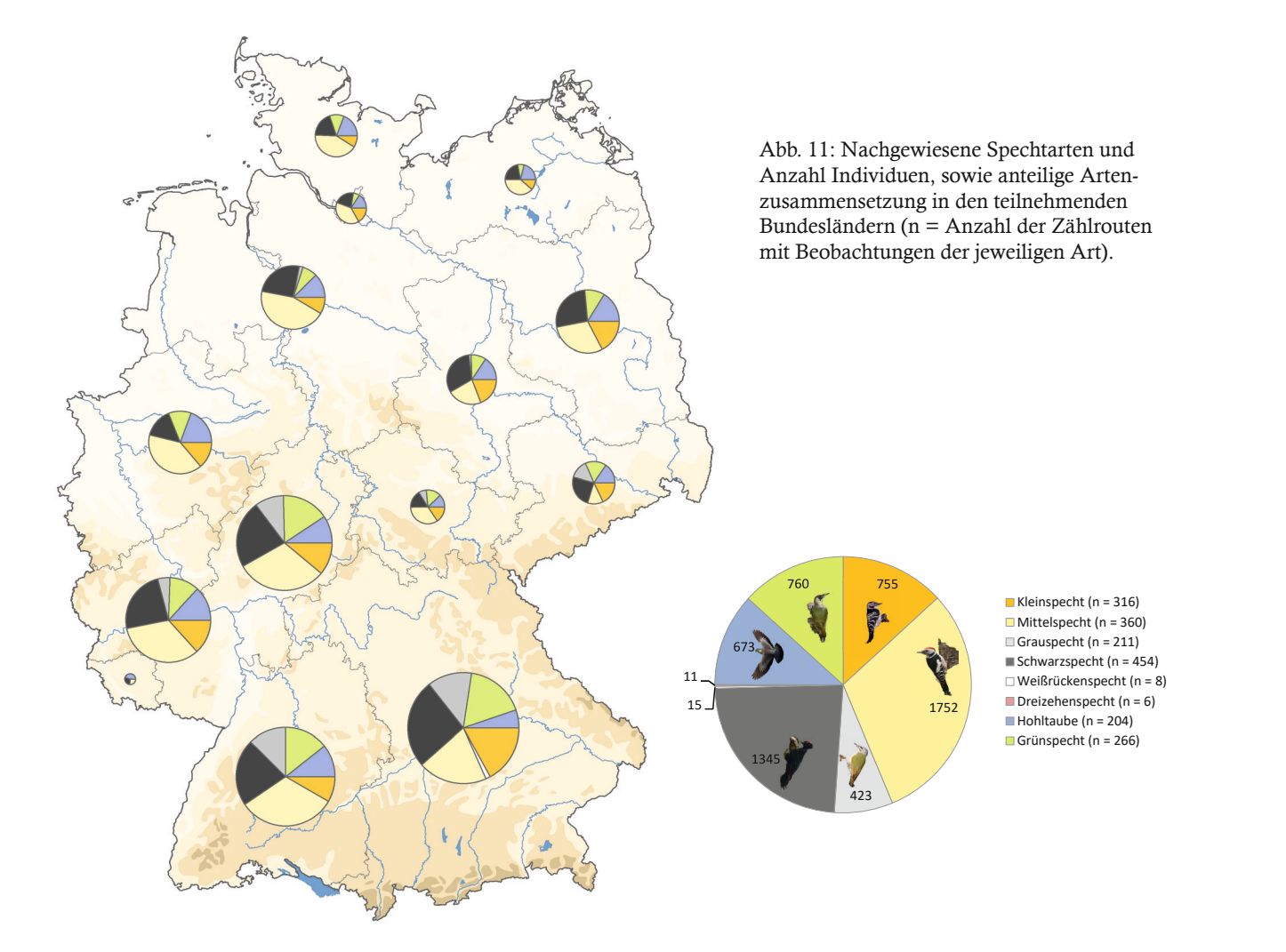

Handbuch Brutvogelmonitoring auf Flächen des Nationalen Naturerbes und anderen Naturschutzflächen 25

#### Erste Ergebnisse des Specht-Moduls

Insgesamt wurden auf allen MsB-Spechtrouten im Jahre 2022 bereits 5.734 Individuen der Zielarten dokumentiert, am häufigsten der Mittelspecht, gefolgt vom Schwarzspecht. Auch die weiteren mittelhäufigen Zielarten wurden in beträchtlichen Anzahlen dokumentiert und sogar Dreizehen- und Weißrückenspechte konnten bereits auf einzelnen Routen in Bayern nachgewiesen werden.

Bereits in wenigen Jahren sollten erste Trendauswertungen, was eine gewisse Laufzeit der Module voraussetzt, möglich werden.

# 5.4 Unterstützung und weiterführende Informationen zum MsB

Bei weiterführenden Fragen zum Monitoring seltener Brutvögel auf Naturerbeflächen (MsB) können Sie sich an folgende Stellen wenden:

- Dachverband Deutscher Avifaunisten: https://www.dda-web.de/monitoring/msb/ ansprechpartner
- Koordinationsstelle Netzwerk Nationales Naturerbe: https://www.naturschutzflaechen.de/ nne-netzwerk

Dieses Handbuch sowie die Steckbriefe für weitere Module des MsB (Ergänzung fortlaufend) werden auf folgender Seite zum Download bereitgestellt:

- https://www.naturschutzflaechen.de/ nne-monitoring/nne-vogelmonitoring
- https://www.dda-web.de/monitoring/msb/ module

Die Koordinationsstelle Netzwerk Nationales Naturerbe führt in Kooperation mit dem DDA auch Schulungen zur Durchführung des MsB durch. Bei Interesse können Sie sich gern an die Koordinationsstelle wenden:

• Koordinationsstelle Netzwerk Nationales Naturerbe: https://www.naturschutzflaechen.de/ nne-netzwerk

Weiterführende Feldornithologie-Kurse bietet die Akademie des bundesweiten Arbeitskreises der staatlich getragenen Umweltbildungsstätten im Natur- und Umweltschutz an:

• https://banu-akademien.de/ aktuelle-veranstaltungen

Die Koordinationsstelle Netzwerk Nationales Naturerbe und der DDA sind auch behilflich bei der Suche nach Kartierern und Kartiererinnen für Ihre Fläche. Bitte nutzen Sie dafür auch die Monitoring-Börse:

• https://www.naturschutzflaechen.de/ nne-monitoring-boerse

# 6 Weitere Brutvogelerfassungen in Deutschland

Die Methoden des bundesweiten Brutvogelmonitorings auf Flächen des Nationalen Naturerbes (MhB-S, MsB) decken möglicherweise nicht alle Fragen ab, für die in den NNE-Gebieten ornithologische Daten benötigt werden. Für vertiefende Fragestellungen, beispielsweise zur Planung und Begleitung des naturschutzfachlichen Managements, werden i. d. R. exakte Angaben zu Brutrevieren benötigt. Diese erfordern ergänzende Brutvogelerfassungen. Dadurch können Überschneidungen mit den Gesamtbestandsermittlungen der Bundesländer entstehen, die in den Europäischen Vogelschutzgebieten (Special Protection Area, SPA) entsprechende wiederkehrende Erhebungen durchführen (Sudfeldt et al. 2020, Busch et al. 2022). Neben einer organisatorischen Abstimmung (s. Kap. 3) ist daher auch die Verwendung einheitlicher, standardisierter Methoden sinnvoll. So auch im Küstenraum – hier existieren langjährige Betreuungs- und Monitoringprogramme, die auch für Fragestellungen im Kontext des Nationalen Naturerbes von Bedeutung sein können. Nachfolgend werden diese Erfassungen als optionale, vertiefende Erweiterungen des NNE-Vogelmonitorings vorgestellt.

# 6.1 Gesamtbestandsermittlung in Europäischen Vogelschutzgebieten

Die Länder sind dazu verpflichtet, regelmäßig aktuelle Informationen über das Vorkommen und die Häufigkeit wertgebender Arten in den Europäischen Schutzgebieten zu erheben. Neben der Grundlage für das Gebietsmanagement und zur Fortschreibung der Standarddatenbögen werden diese Daten für die Berichte Deutschlands nach Art. 12 der Vogelschutzrichtlinie benötigt, um alle sechs Jahre über aktuelle Bestandsgrößen bundesweiter Triggerarten in der SPA-Gebietskulisse zu berichten (Busch et al. 2022). Hierzu zählen u. a. die in Anhang I der Vogelschutzrichtlinie aufgeführten Vogelarten sowie weitere wertgebende Arten (in Auswertungen meist als sog. Triggerarten zusammengefasst). Für jedes SPA werden die wertgebenden Vogelarten im Standarddatenbogen aufgeführt. Neben den

o. g. Monitoringprogrammen häufiger und seltener Brutvögel, die auch in den SPAs erfolgen, stellen die Erfassungen zur Ermittlung der Gesamtbestände eine weitere wichtige Säule dar (s. Abb. 12, Busch et al. 2022). Damit werden auf Ebene des Gebietes die Bestandsgröße sowie die Verbreitung der erfassten Arten ermittelt. Hierfür müssen die Brutbestände vollständig, innerhalb eines sechsjährigen Turnus wiederholt, auf der gesamten SPA-Fläche erhoben werden. In sehr großen SPAs ist die Kartierung auch auf repräsentativen Teilflächen möglich, um anschließend durch Hochrechnungen den Gesamtbestand zu ermitteln. In beiden Fällen erfolgen die Erfassungen durch Revierkartierungen nach den bundesweiten Methodenstandards von Südbeck et al. (2005). Aufgrund des hohen Zeitaufwands führen zumeist hauptamtlich Kartierende diese Erfassungen durch. Um die Empfehlungen für die Gesamtbestandsermittlungen in SPAs erfolgreich umzusetzen, sind gegenwärtig noch weitere Anstrengungen nötig (Busch et al. 2022).

Mehr als die Hälfte der Naturerbeflächen überlappt zumindest in Teilen mit SPAs. Es ist deshalb wichtig, die Monitoringaktivitäten zwischen den für die Brutvogelerfassungen in SPAs zuständigen Landesfachbehörden (zumeist Staatliche Vogelschutzwarten) und den NNE-Flächeneigentümern abzustimmen, um Synergien bestmöglich auszuschöpfen und Doppelarbeiten zu vermeiden (Sudfeldt et al. 2020, s. Kap. 3 und 4.1.1).

Auch für Naturerbeflächen außerhalb der SPA-Flächen können Gesamtbestandsermittlungen geeignete Grundlagen für die Planung und Umsetzung des naturschutzfachlichen Managements und des Monitorings liefern. Das Wissen über die Verteilung der Brutvogelvorkommen im NNE-Gebiet unterstützt bei der Festlegung gebietsspezifischer Leitbilder und Entwicklungsziele sowie der darauf aufbauenden Maßnahmenplanung und Erfolgskontrolle (Sudfeldt et al. 2020). Des Weiteren erleichtern Kenntnisse über das Vorkommen der Vogelarten die Auswahl repräsentativ zu planender Kartierrouten für das Brutvogelmonitoring. Dennoch wird es trotz

vorausschauender Planung oftmals nicht leistbar sein, aussagekräftige Ergebnisse über die Wirksamkeit einzelner, kleinräumiger Maßnahmen zu erlangen, da diese einen klaren Raum- und Maßnahmenbezug erfordern. Zumindest könnten anlassbezogen auf entsprechenden Teilflächen Revierkartierungen für bestimmte Zielarten im Zusammenhang mit Maßnahmen erfolgen, die sich positiv auf die Bestände dieser Zielarten auswirken sollen. Die Erfassungen sollten hierfür vor und nach der Umsetzung der Maßnahmen wiederholt durchgeführt werden, sodass belastbare Aussagen möglich sind, ob mit den Maßnahmen die Zielarten gefördert wurden (Sudfeldt et al. 2020). Die Methoden der Revierkartierung (Südbeck et al. 2005) können des Weiteren für das Monitoring von Brutvogelarten relevant sein, die über das MhB-S und MsB nicht oder nicht ausreichend erfasst werden können. Dies kann beispielsweise bei schwer erfassbaren oder seltenen Arten der Fall sein, für welche die Gebietsspezifika (z. B. Flächengröße) eine Erfassung mithilfe der Monitoringverfahren nicht zulässt.

# 6.2 Brutvogelmonitoring in Küstengebieten

Die "Arbeitsgemeinschaft Küstenvogelschutz Mecklenburg-Vorpommern" übernimmt zum einen die Koordination der Zusammenarbeit des ehrenamtlichen Küstenvogelschutzes und der Behörden in Mecklenburg-Vorpommern. Zum anderen betreuen ihre Mitglieder seit nahezu drei Jahrzehnten die für fast alle Küstenvogelarten bedeutendsten Brutplätze des Landes durch u. a. regelmäßige Brutbestandserfassungen (Herrmann & Junge 2013). Die neuen Module des Monitorings seltener Brutvögel – beispielsweise zur Erfassung von Wiesenlimikolen – bieten gute Perspektiven, die bestehenden Erfassungen weiter zu harmonisieren und eine digitale Dateneingabe anzubieten. Die Methodenstandards der AG Küstenvogelschutz nach Graumann et al. (1996) orientieren sich stark an den Ansätzen der Brutbestandserfassungen im Nordseeraum und präzisieren diese teilweise (Köppen 1995). Die ursprünglich für den Wattenmeerbereich publizierte Methodenanleitung (Hälterlein et al. 1995) wird für 35 See- und Küstenvogelarten

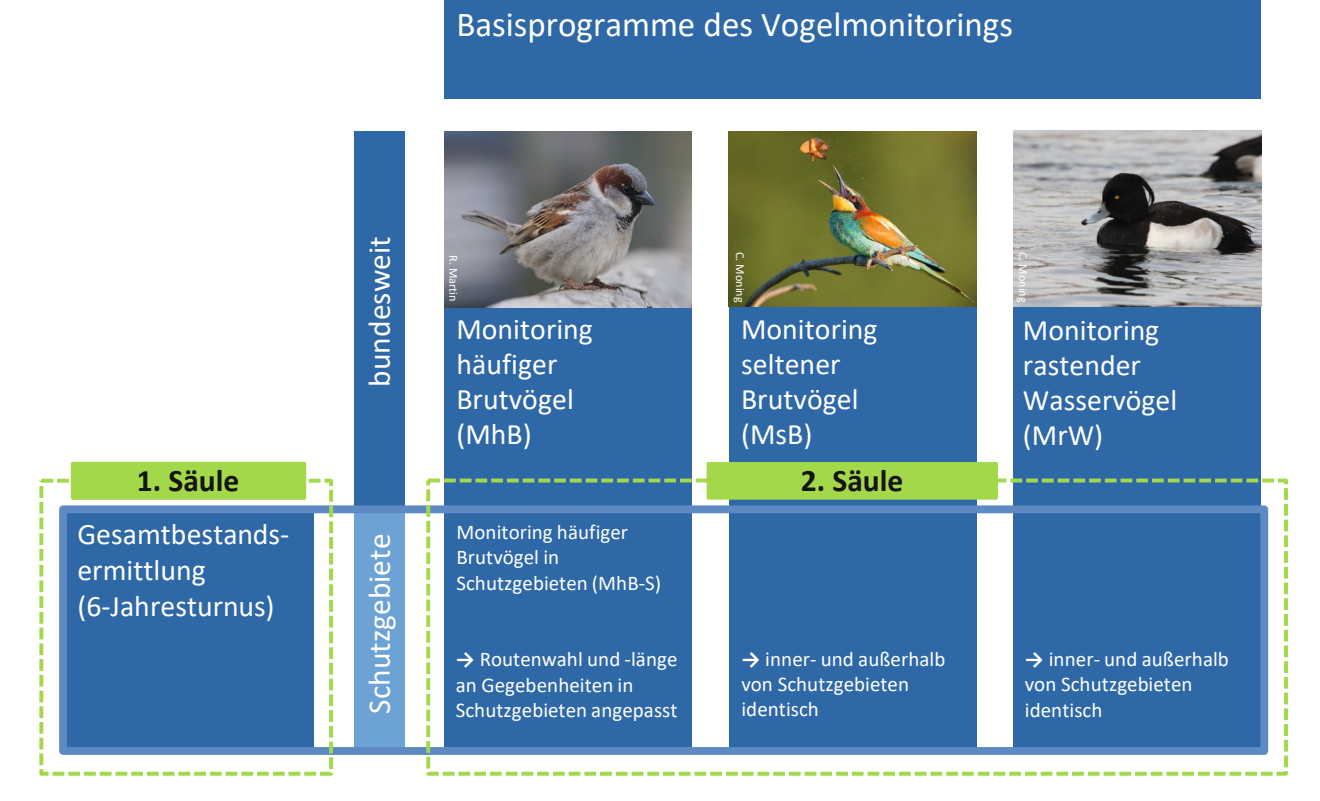

Abbildung 12: Überblick über die Basisprogramme des bundesweiten Vogelmonitorings und die Vogelerfassungen in Schutzgebieten einschließlich der Europäischen Vogelschutzgebiete (aus: Busch et al. 2022).

auch international harmonisiert im Rahmen des TMAP-Brutvogelmonitorings (TMAP = Trilateral Monitoring and Assessment Programme) im Wattenmeer angewendet und für gemeinsame Auswertungen zu Bestandsgrößen, -trends und -verteilung der Brutbestände zusammengeführt. Die seltenen und in Kolonien brütenden Arten werden jährlich vollständig erfasst, häufigere Arten hingegen auf repräsentativen Teilflächen. Im fünf- bis sechsjährigen Turnus wird außerdem eine trilateral abgestimmte Gesamtbestandsermittlung durchgeführt (Koffijberg et al. 2020).

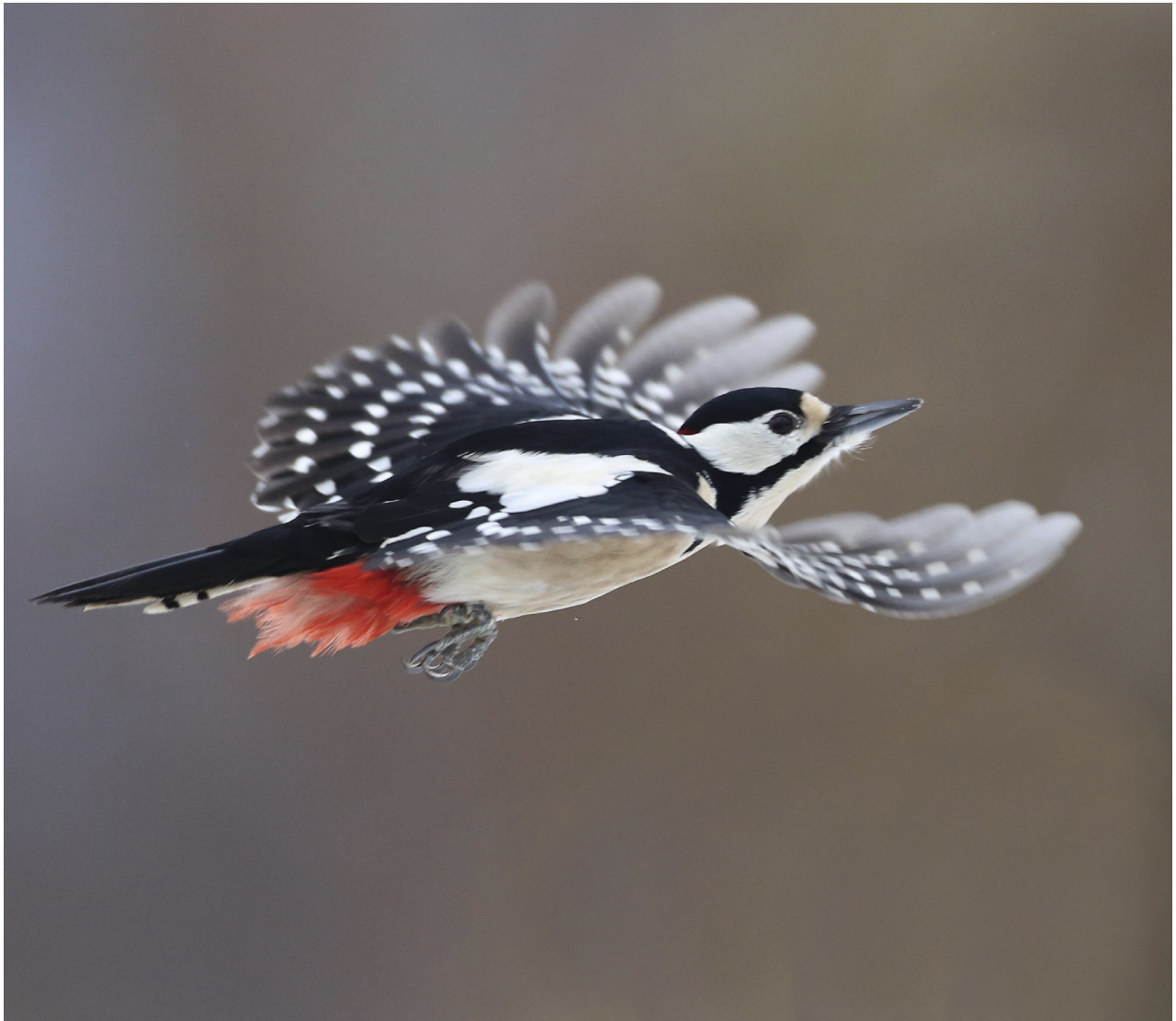

# 7 Quellenverzeichnis:

Busch, M., Frank, C., Dröschmeister, R., Gerlach, B., Kamp, J. & C. Sudfeldt (2022): Erfassung von Brutvögeln in den Europäischen Vogelschutzgebieten Deutschlands – Analysen, Stand und Perspektiven. Vogelwelt, Band 140: 145–162.

DDA (2022): https://www.dda-web.de/ monitoring/mhb/programm, aufgerufen am 04.11.2022.

Graumann, G., Nehls, H.W. & U. Köppen (1996): Anleitung zur Brutbestandserfassung von Küstenvögeln an der Ostsee. Im Auftrag der Arbeitsgruppe Küstenvogelschutz Mecklenburg-Vorpommern überarbeitete Fassung der "Anleitung zur Brutbestandserfassung von Küstenvögeln im Wattenmeerbereich" von Hälterlein et al. (1995).

Hälterlein, B., Fleet, D. M., Henneberg, H. R., Mennebäck, T., Rasmussen, L. M., Südbeck, P., Thorup, O. & R. Vogel (1995): Anleitung zur Brutbestandserfassung von Küstenvögeln im Wattenmeerbereich. Wadden Sea Ecosystem No. 3, Common Wadden Sea Secretariat, Trilateral Monitoring and Assessment Group & Joint Monitoring Program for Breeding Birds in the Wadden Sea, Wilhelmshaven.

Henkel, A. & S. Schacky (2017): Specht-Monitoring 2005 bis 2015 im Nationalpark Hainich / Thüringen. Charadrius 53: 55–63.

Herrmann, C. & M. Junge (2013): Die Brutbestände der Küstenvögel in den Schutzgebieten Mecklenburg-Vorpommerns 2001–2012. Seevögel, Band 34, Heft 3: 86–148.

Koffijberg, K., Bregnballe, T., Frikke, T., Gnep, B., Hälterlein, B., Hansen, M. B., Körber, P., Reichert, G., Umland, J. & T. van der Meij (2020): Breeding Birds in the Wadden Sea: Trends 1991–2017 and results of total counts in 2006 and 2012. Progress Report 2020. Wadden Sea Ecosystem, No. 40. Common Wadden Sea Secretariat, Trilateral Monitoring and Assessment Group, Joint Monitoring Group of Breeding Birds in the Wadden Sea, Wilhelmshaven, Deutschland.

Köppen, U. (1995): Brutbestände der Küstenvögel in Schutzgebieten Mecklenburg-Vorpommerns 1995. Seevögel, Band 18, Heft 1: 20–25.

Südbeck, P., Andretzke, H., Fischer, S., Gedeon, K., Schikore, K., Schröder K. & C. Sudfeldt (2005) (Hrsg.): Methodenstandards zur Erfassung der Brutvögel Deutschlands. Radolfzell.

Sudfeldt, S., Trautmann, S., Busch, M. & J. Wahl, (2020): Das Monitoring von Brutvögeln auf Flächen des Nationalen Naturerbes. In: Züghart, W. Reiter, K., Metzmacher, A. (2020): Monitoring auf Flächen des Nationalen Naturerbes. Beiträge der Tagung "Erfahrungsaustausch zu Monitoringkonzepten auf Flächen des Nationalen Naturerbes" des Bundesamts für Naturschutz vom 01.–04. Juli 2019 an der Internationalen Naturschutzakademie (INA) Insel Vilm. BfN-Skript 587, 51–67.